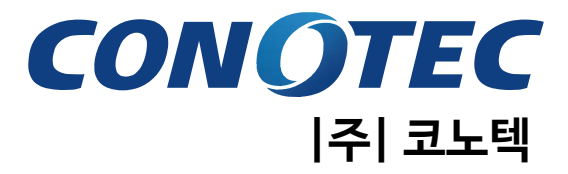

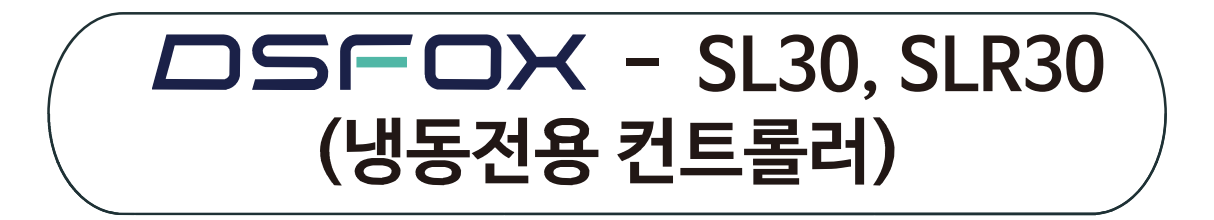

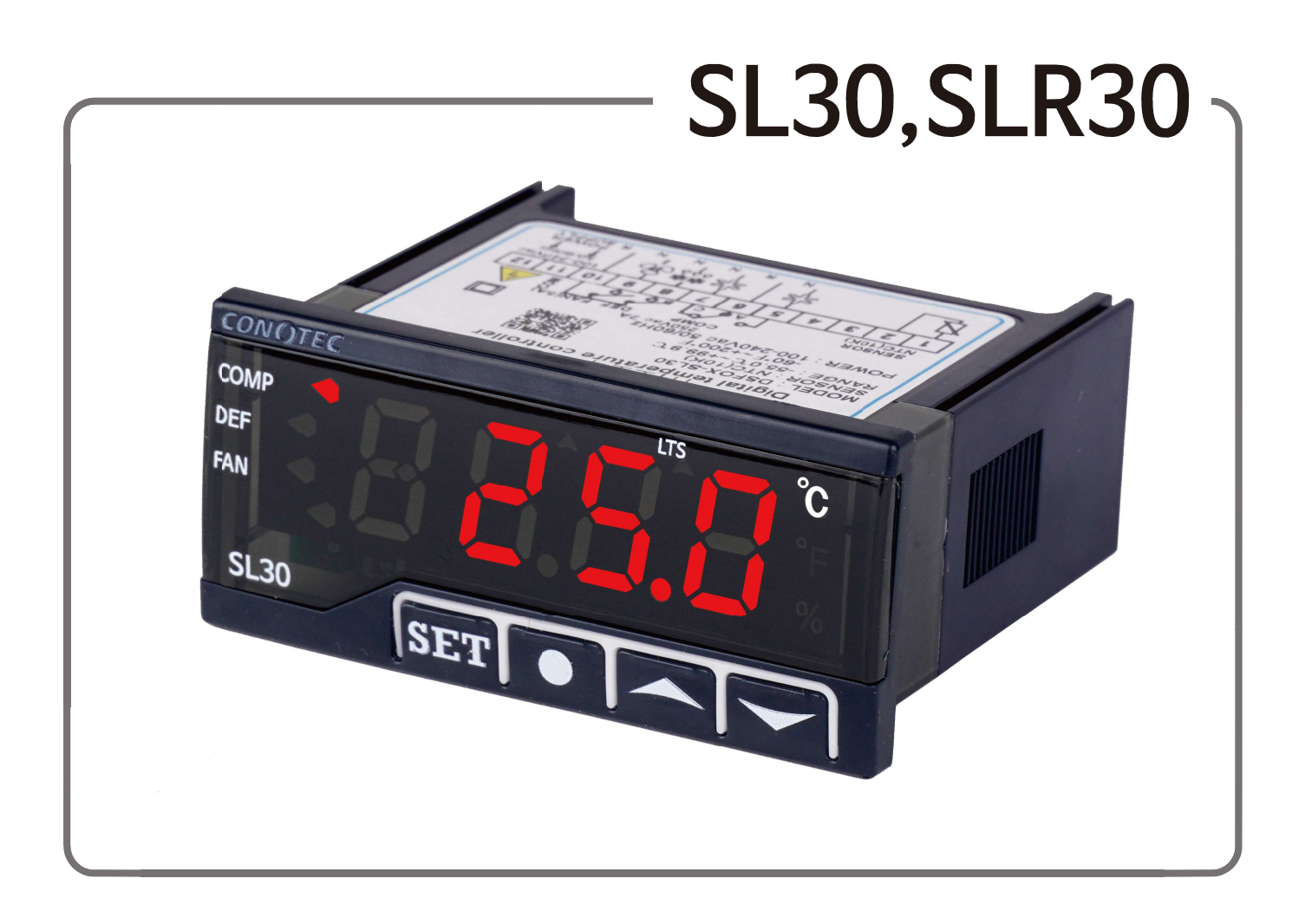

저희 |주| 코노텍 제품을 이용해 주셔서 감사합니다. 사용전에 "취급시 주의사항"을 반드시 읽으시고 정확하게 사용하여 주십시오. 사용설명서를 읽고 난 후 언제라도 볼 수 있는 장소에 꼭 보관하십시오. 설명서를 읽고 난 후 사용하면 훨씬 편리합니다. 설명서 버전 : V1.3.0 작성일 : 2023.08.25 ※ 서비스도 코노텍이 최고입니다.

사용불편 및 고장신고는 구입하신 대리점을 통하여 해주시면 됩니다.

※ 본 제품의 사양은 제품의 성능향상을 위해 예고 없이 변동될 수도 있습니다.

본 제품의 취급시 주의사항에 명시된 내용을 잘 숙지하시고 반드시 지켜 주십시오.

### ◈ 취급시 주의사항

※ 본 계기는 다음과 같은 환경에 적합합니다.

- 
- 
- 오염등급 2(Pollution Degree 2)

■ 설치 카테고리 ll(Installation Category ll)

- 주변온도 : 0 ℃ ~ 55 ℃ ■ 주변습도 : 35 ~ 80%RH<br>■ 실내에서만 사용 오염등급 2 (Pollution De<br>■ 고도 2000m 이하 ■ 설치 카테고리 II (Installa
- 전원코드 조작이 어려운 장비 배치는 피하십시오.

주 소 : (도로명) 부산광역시 기장군 장안읍 반룡산단1로 56 00011이어<br>드 조작이 어려운 장비 배치는 피하십시오.<br>|조업체에서 지정하지 않은 방법으로 사용하는 경우 장비가 제공하는 보호에<br>수도 있습니다.<br>원 : 100VAC ~ 240VAC 50/60Hz<br>(도로명) 부산광역시 기장군 장안읍 반룡산단1로 56<br>(지번) 부산광역시 기장군 장안읍 반룡리 901-1 (우)46034<br>화 : 070-7815-8266<br>-<br>\* : 051-819-0425 ~ 0427 ■ 장비 제조업체에서 지정하지 않은 방법으로 사용하는 경우 장비가 제공하는 보호에 손상을 줄 수도 있습니다.

■ 정격전원 : 100VAC ~ 240VAC 50/60Hz

■ 장비 제조업체에서 지정하지 않은 방법으로 /<br>손상을 줄 수도 있습니다.<br>■ 정격전원 : 100VAC ~ 240VAC 50/60Hz<br>■ 주 소 : (도로명) 부산광역시 기장군 장안읍 '<br>(지번) 부산광역시 기장군 장안읍 반·<br>• A/S 전화 : 070-7815-8266<br>• 상담전화 : 051-819-0425 ~ 0427<br>• FAX : 051-819-4562 손상을 줄 수도 있습니다.<br>■ 정격전원 : 100VAC ~ 240VAC 50/60Hz<br>■ 주 소 : (도로명) 부산광역시 기장군 장안읍 반룡산단1로 :<br>(지번) 부산광역시 기장군 장안읍 반룡리 901-1 (<br>• A/S 전화 : 070-7815-8266<br>• 상담전화 : 051-819-0425 ~ 0427<br>• FAX : 051-819-4562<br>• 홈페이지 : www.conotec.co.kr

- 
- 
- •FAX : 051-819-4562
- •홈페이지 : www.conotec.co.kr
- 전자메일 : conotec@conotec.co.kr
- SNS : 페이스북, 인스타그램, 트위터, 유튜브 『 ② '코노텍' 검색

■ 주요 생산 품목 및 개발

• 온/습도 조절기 • 카운터 & 타이머 컨트롤러 • 히트펌프 제어기 • 전류 & 전압 판넬 메타 • 온도/습도 인디게이터 • 오븐 제어기 • CO2 제어기 • PID제어기 • 유니트쿨러 제어기 • 칠러 제어기 • 항온항습 제어기 • SMS 문자 경보기 • 온도/습도 트랜스미터 • 스마트폰 앱 & 모니터링 시스템

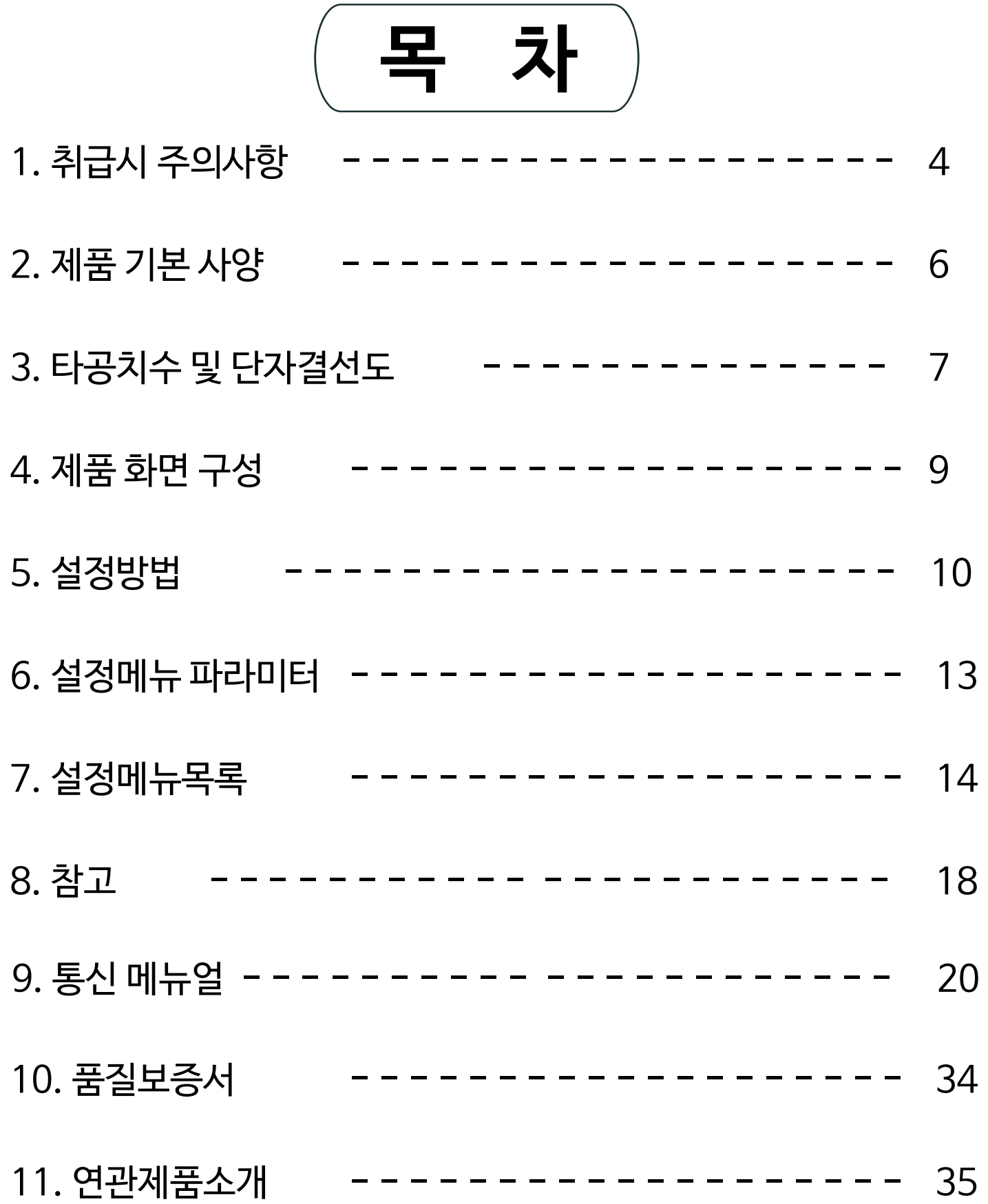

<span id="page-3-0"></span>1 취급 시 주의사항

저희 코노텍 제품을 구입해 주셔서 감사합니다. 본 제품을 사용하시기 위해서는 아래 내용을 반드시 숙지하시기 바랍니다.

### 안전을 위한 주의사항

- $\underline{\hbox{?}}$  경 고
	- 1. 본 제품은 안전기기로 제작되지 않았으므로 인명사고가 우려되는 기기, 중대한 주변 기기의 손상 및 막대한 재산피해가 우려되는 기기등 제어용으로 사용할 경우 반드시 2중 으로 안전장치를 부착한 후 사용하여 주십시오.
	- 2. 전원이 공급된 상태에서 결선 및 점검, 보수를 하지 마십시오.
	- 3. 반드시 판넬에 취부하여 사용하십시요. 감전사고의 원인이 될 수 있습니다.
	- 4. 전원 연결 시 반드시 단자번호를 확인하고 연결 하십시오.
	- 5. 본 기기는 절대로 분해, 가공, 개선, 수리 하지 마십시오.

### ⊵ 주 의

- 1. 본 기기의 설치 전에 사용방법 및 안전규정이나 경고내용등을 잘 숙지 하시고 반드시 규정된 관련 사양 혹은 관련 용량 내로만 사용하시기 바랍니다.
- 2. 유도 부하가 큰 모터 및 솔레노이드 등에서는 배선이나 설치를 하지 마십시오.
- 3. 센서 연장시 동일선을 사용하시고 필요 이상으로 길게 하지 마십시오.
- 4. 동일 전원 또는 가까이에 직접 개폐시 아크를 발생하는 부품사용을 하지 마십시오.
- 5. 전원선은 고압선과 멀리하시고 물, 기름, 먼지가 심한 장소의 설치를 하지 마십시오.
- 6. 직사광선이 쬐는 장소나 비에 노출되는 장소의 설치를 하지 마십시오.
- 7. 강한 자기나 노이즈, 진동 및 충격이 심한 장소의 설치를 하지 마십시오.
- 8. 강 알칼리성, 강산성 물질이 직접 나오는 장소와 멀리하여 주십시오.
- 9. 주방에 설치 시 청소의 목적으로 직접 물을 뿌리지 마십시오.
- 10. 온도/습도가 정격을 초과하는 장소의 설치를 하지 마십시오.
- 11. 센서선이 끊어지거나 흠집이 나지 않게 사용 하십시오.
- 12. 센서선은 신호선, 전원, 동력 및 부하선 으로 부터 멀리 하시고 독립배관을 사용하십시오.
- 13. 본 제품을 임의로 분해 개조 시 사후관리가 되지 않음을 양지 하십시오.
- 14. 단자결선도의 ※표시는 경고나 주의라는 안전문구입니다.
- 15. 강한 고주파 노이즈가 발생하는 기기(고주파용접기, 고주파미싱기, 고주파 무전기, 대용량SCR콘트롤러)근처에서의 사용을 하지 마십시오.
- 16. 제조사가 지정한 방법 이외로 사용시에는 상해를 입거나 재산상의 손실이 발생할 수 있 습니다.
- 17. 장난감이 아니므로 어린이의 손에 닿지 않도록 하십시오.
- 18. 설치 작업은 반드시 관련 전문가 혹은 유자격자만 하시기 바랍니다.
- 19. 배선 연결시 단자나 나사를 충분한 토크로 조여 주십시오. 접촉 불량으로 화재의 우려가 있습니다.
- 20. 릴레이 접점부의 개폐용량 정격 값을 초과한 부하를 사용하지 마십시오.
- 21. 절연불량, 접점융착, 접촉불량의 원인이 됩니다.
- 22. 임의로 제상 가동시 장비환경을 고려하고, 화재에 주의하시기 바랍니다.
- 23. 상기의 경고나 주의문구 내용에 명시된 내용을 준수하지 않거나 소비자의 과실로 인한 손해에 대해 당사에서는 어떠한 책임도 지지 않습니다.

# <u>!</u> 위 험

### ■ 주의, 전기적 충격에 관한 위험

- 1. 전기적 충격 통전 중에는 AC단자에 접촉하지 마십시오. 전기적 충격을 받을수 있습니다.
- 2. 입력접원을 점검 시 에는 반드시 입력전원을 차단 하십시오.

# <span id="page-5-0"></span>2 제품 기본 사양

## ■ 기본 사양

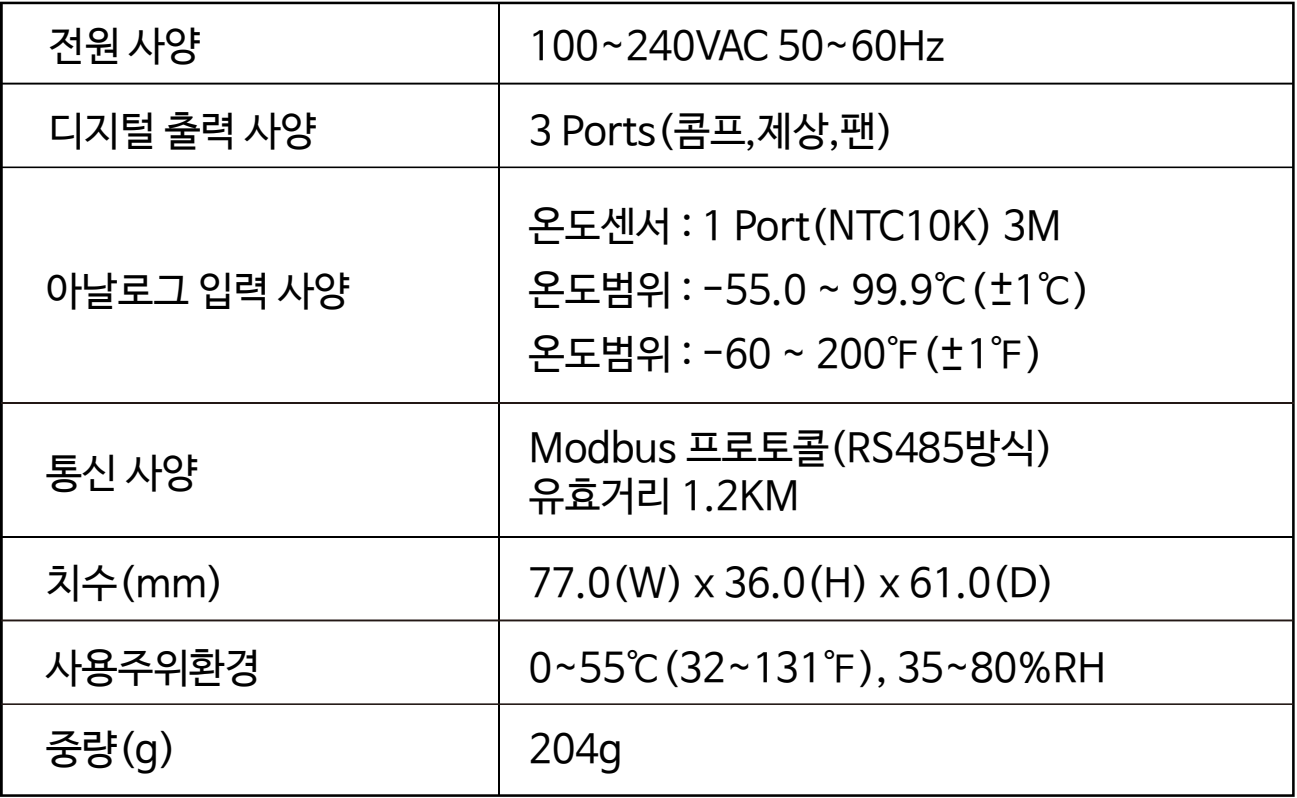

## ■ 입출력 사양

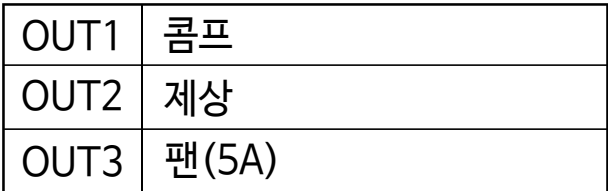

 $\frac{1}{2}$ 

## ■ 센서 사양

1) S-N03

 $D\subset$ 

(L1) : 3M (기본)

 $(D)$ : 7.5 mm  $(L)$ : 30 m

단위 : mm / 오차 : ±0.5

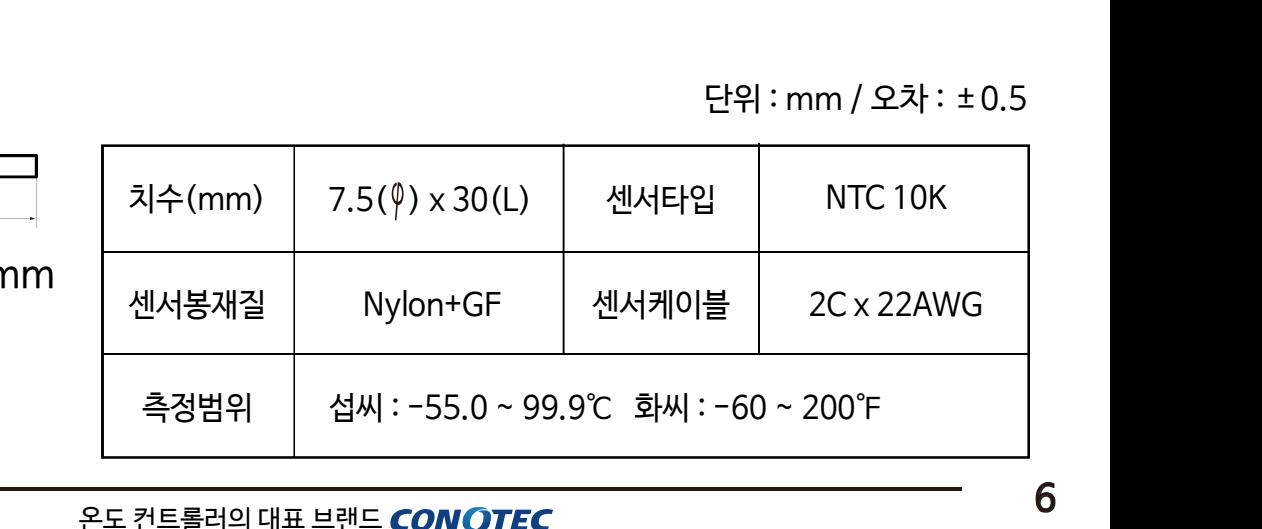

<span id="page-6-0"></span>3 타공치수 및 단자결선도

■ 판넬 타<del>공</del>치수

단위 : mm / 오차 : ±0.5

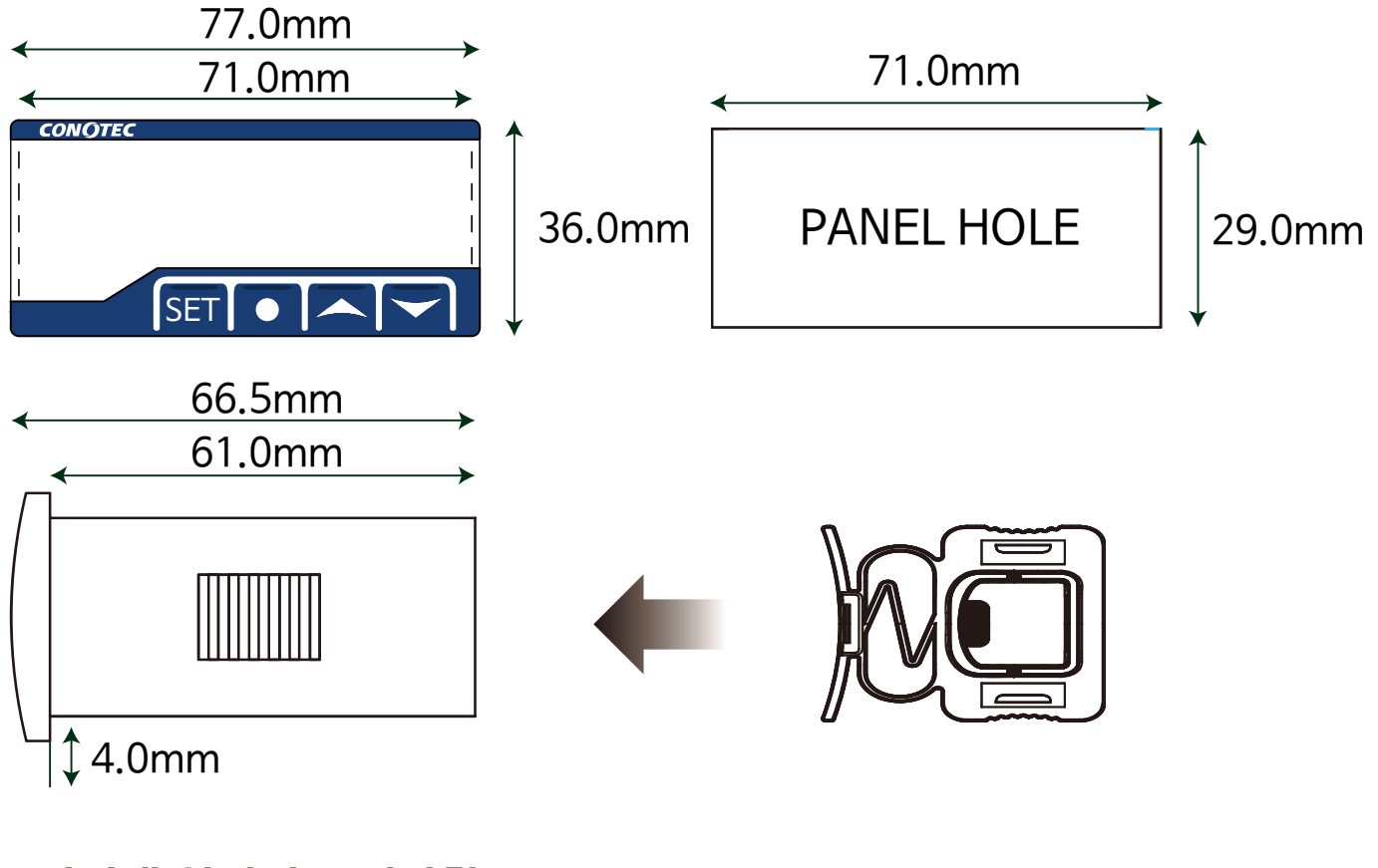

여러대 설치시 주의사항

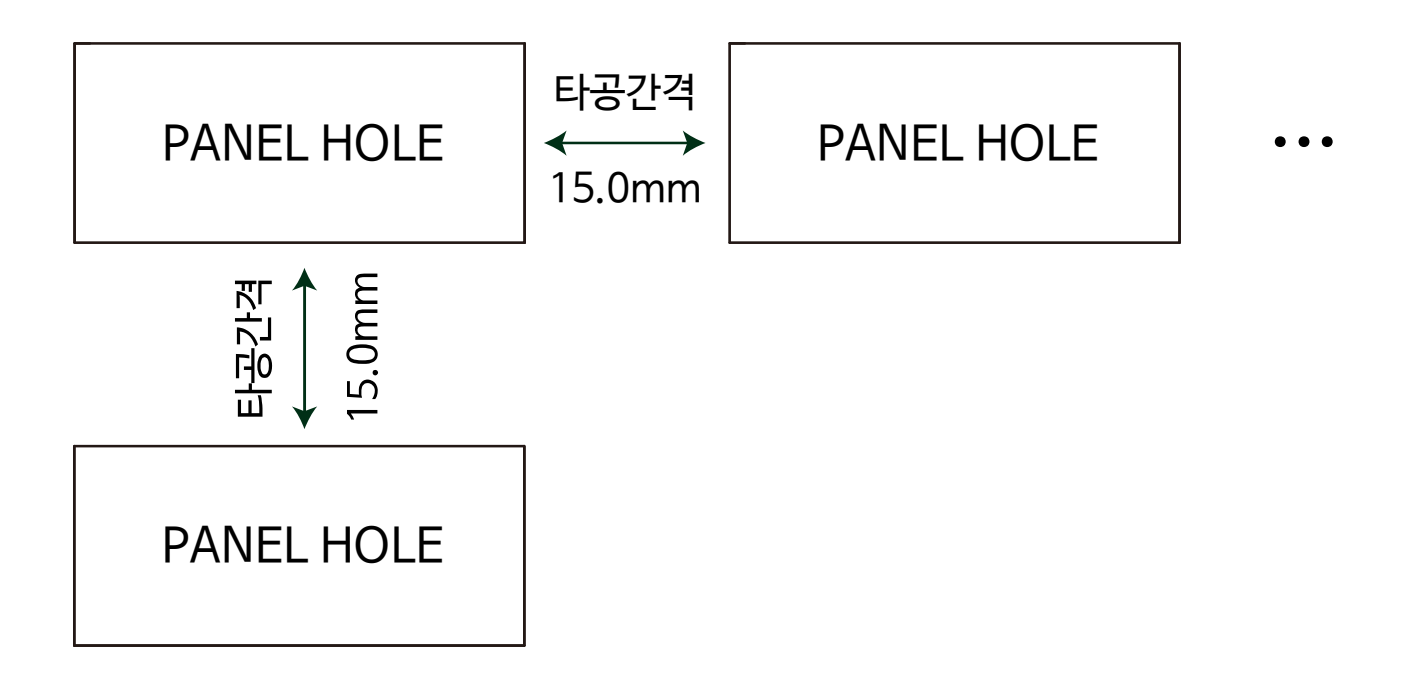

※ 제품 전면부 양 끝쪽 커버의 길이를 고려하여 제품간 타공 간격을 약 15mm정도의 최소 여유간격을 가지고 설치하시기 바랍니다.

# ■ 제품 설치 방법

1. 규격에 맞게 판넬의 타공작업 후 전면부가 보이도록 제품을 삽입합니다.

2. 브라켓을 밀어 넣어 제품을 단단히 고정시킵니다.

3. 분리 시에는 브라켓의 중앙부분을 누르고 역방향으로 제품을 제거합니다.

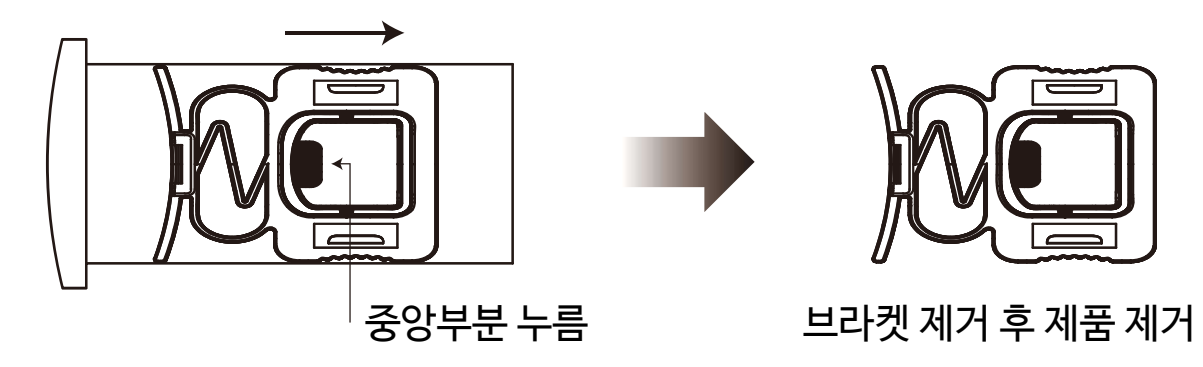

### ■ 단자결선도

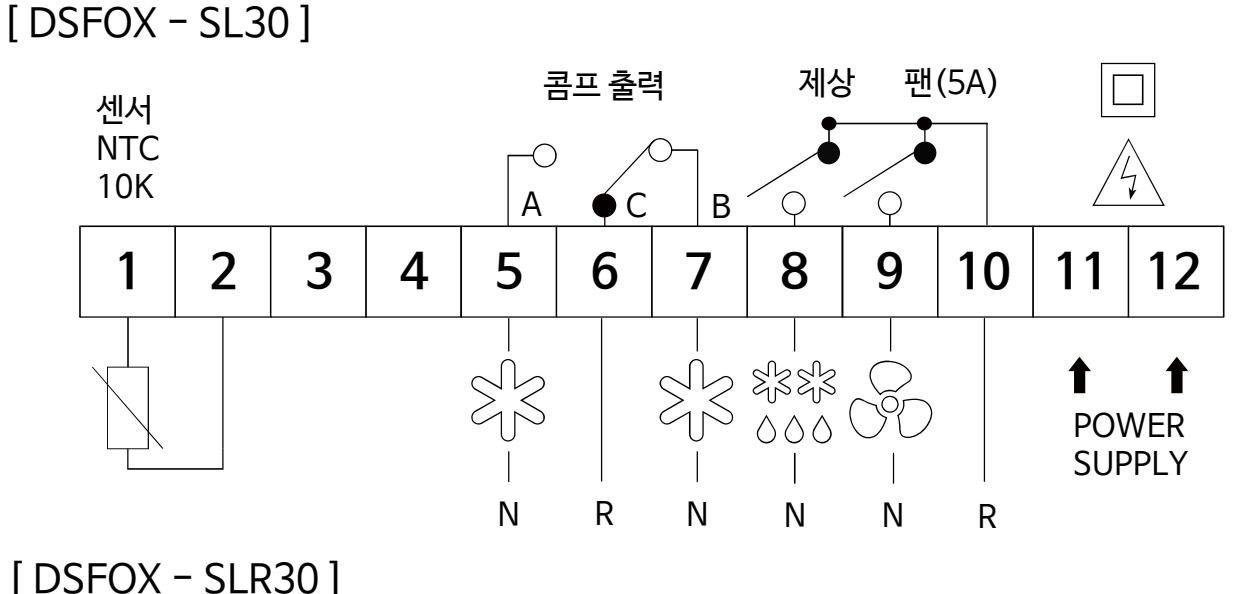

제상 팬(5A) 콤프 출력  $\overline{\phantom{a}}$ 센서 **NTC** O 10K  $A \bullet C \quad |B$  $\varphi$  $\varphi$  $1 \mid 2 \mid 3 \mid 4 \mid 5 \mid 6 \mid 7 \mid 8 \mid 9 \mid 10 \mid 11 \mid 12$  $5 \mid 6$  $\begin{matrix} \oplus\\ \oplus \end{matrix} \quad \begin{matrix} \oplus\\ \oplus \end{matrix}$  $\varsigma^{\text{r}}$  $8888$  $\sim$ 1 POWER  $000$ **SUPPLY** RS485 R N N N N R

※ 출력사항 : 250VAC 2A 반드시 파워릴레이나 마그네트를 사용하십시오 팬의 릴레이 접속 용량은 250VAC 5A입니다

※ 접점의 용량을 초과하는 부하를 사용하면 접점융착, 접촉불량, 릴레이 파손등에 원인이 되므로 주의하십시오

<span id="page-8-0"></span>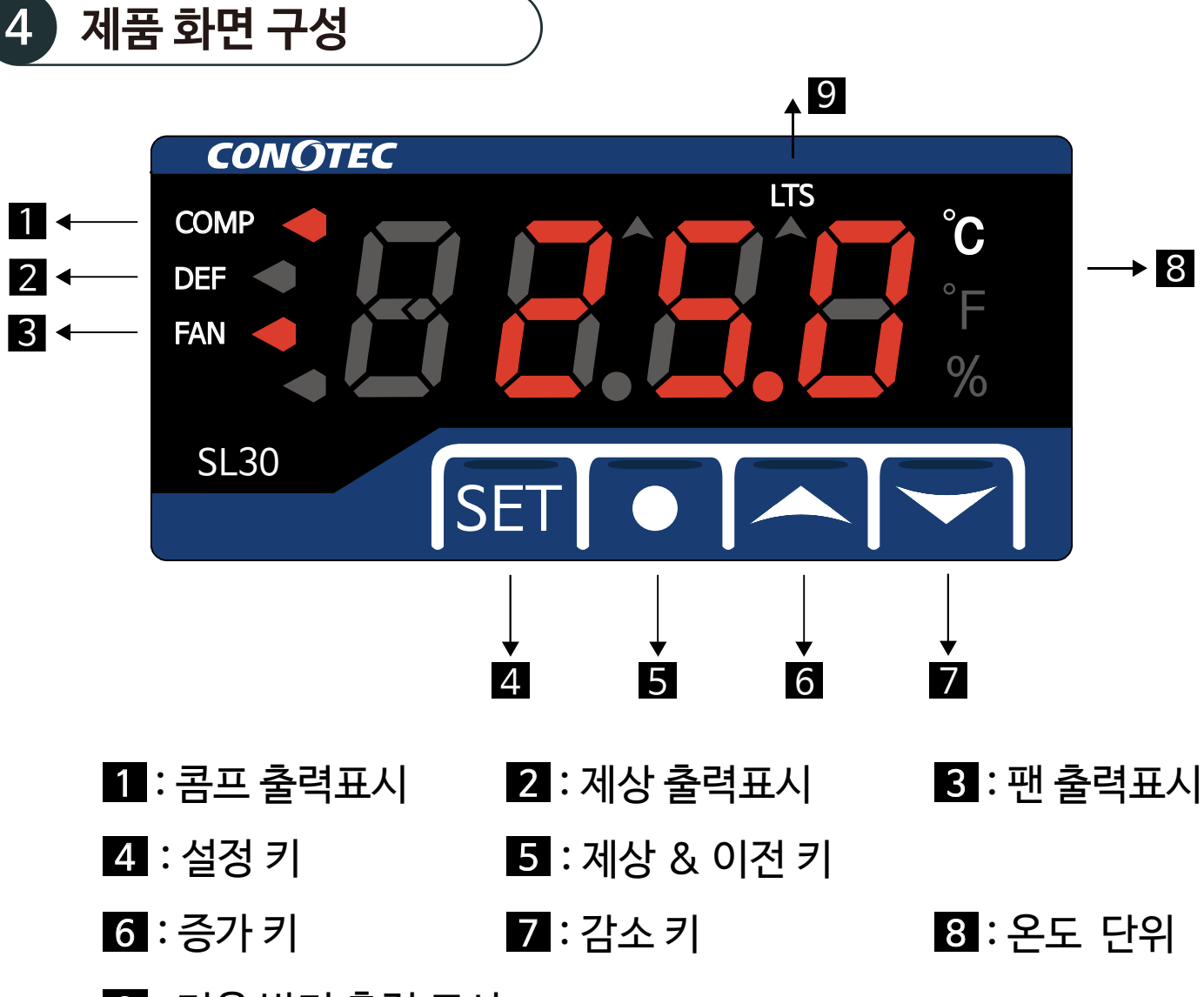

9 : 저온 방지 출력 표시

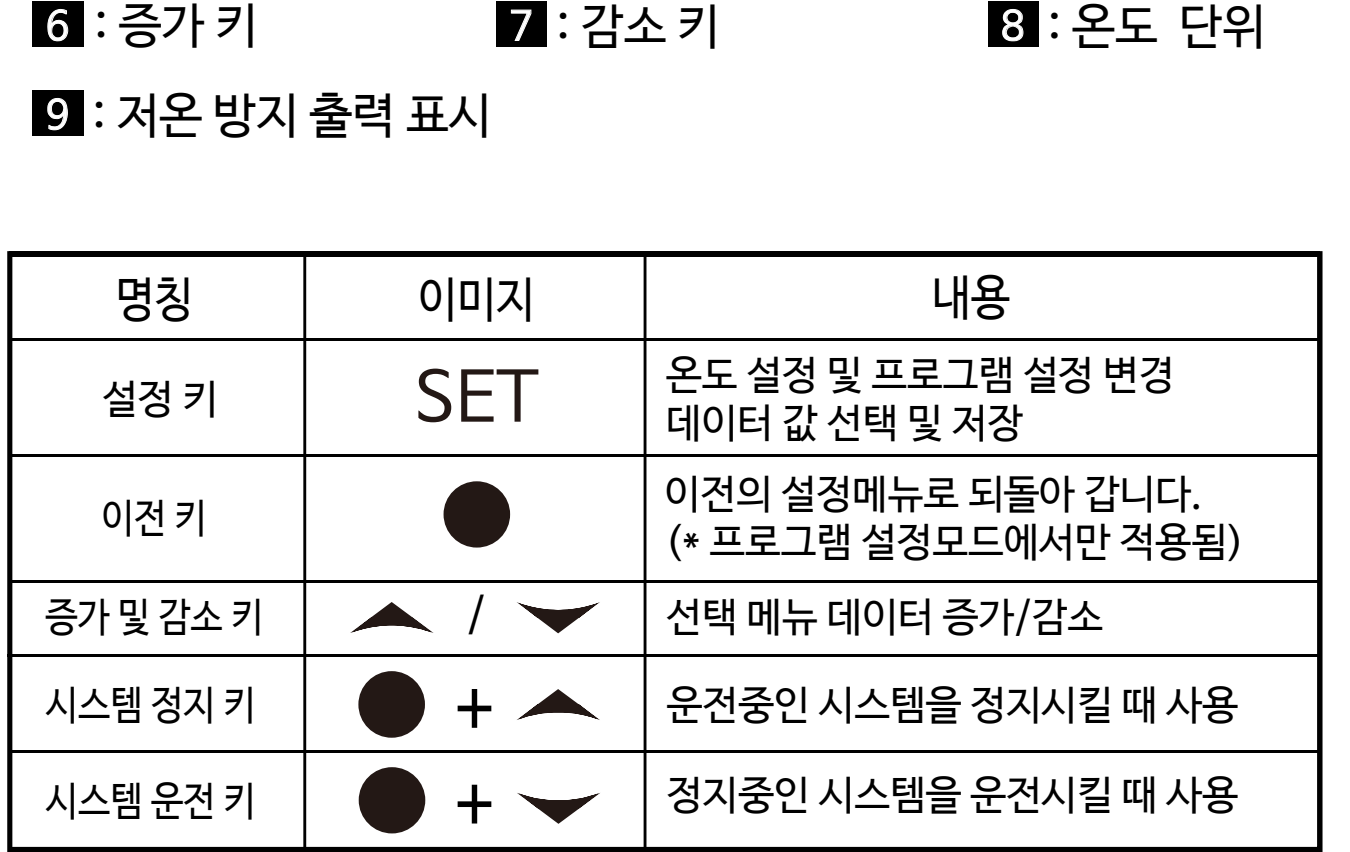

\* 시스템 운전 / 정지의 기능은 "SLR30" 제품에만 적용됩니다.

\* 동작 원리는 설명서 11페이지 참조.

<span id="page-9-0"></span>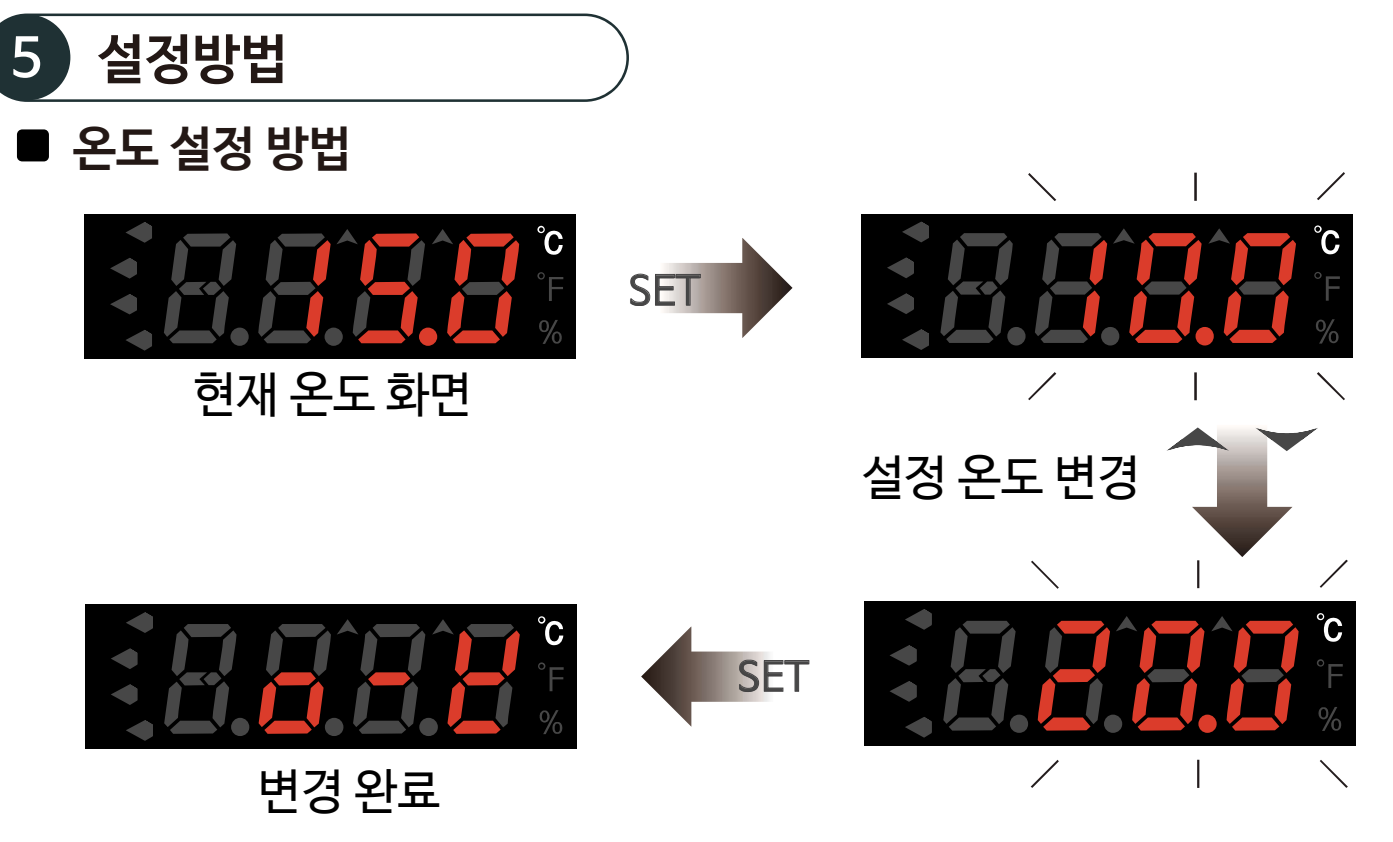

- 1) 현재 온도 화면에서 SET 키를 짧게 한번 누릅니다.
- 2) 표시부가 깜빡거리면 ▲ 또는 ▼ 키를 눌러 설정할 온도를 변경합니다.
- 3) 변경을 완료 하였으면 SET키를 짧게 한번 누릅니다.
- 4) 변경 완료 문자 $(o-t)$ 가 표시되면 저장이 완료 되었습니다. (현재 온도 표시)

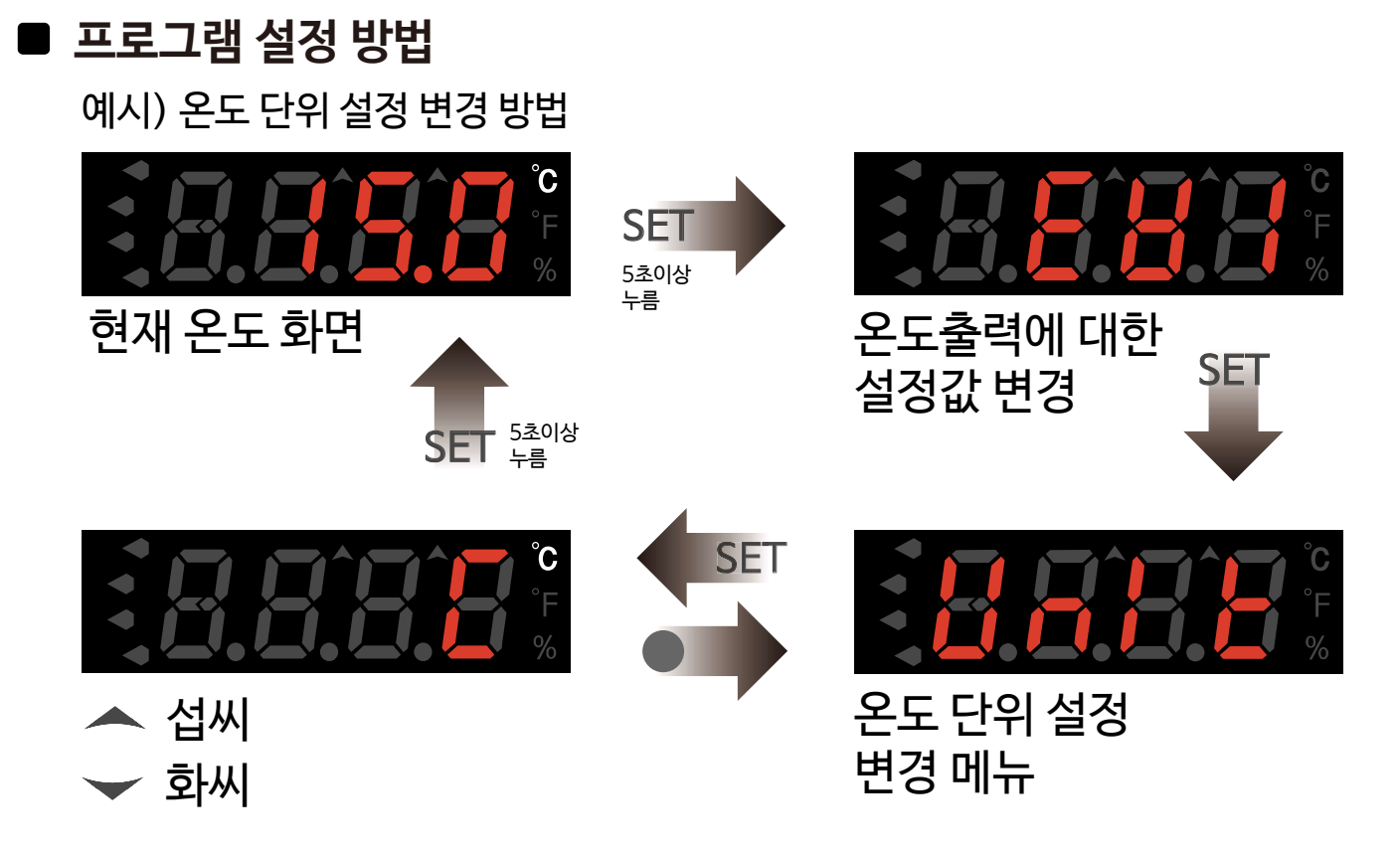

- 1) 현재 온도 화면에서 SET 키를 5초간 길게 누릅니다.
- 2) 표시부가 *EB !* (상위메뉴) 문자가 나오면 SET 키를 손에서 떼어냅니다.
- 3)  $\leftarrow$  또는  $\rightarrow$  키를 눌러 상위메뉴( $FH$ ) ~  $FH$ )를 변경합니다.
- 4) 상위메뉴를 정하였으면 SET키를 눌러 하위메뉴로 진입합니다. (예시 : 온도단위변경)
- 5) 표시부가 *llnl ヒ*(하위메뉴) 문자가 나오면 SET키를 누릅니다.
- $(6)$   $\blacktriangle$  또는  $\blacktriangledown$  키를 눌러  $\Gamma$ (섭씨) /  $\Gamma$ (화씨)를 선택합니다.
- 7) 모든 설정값 변경이 완료되었으면 SET 키를 5초간 길게 누릅니다.
- 8) 변경 완료 문자 $(o-t)$ 가 표시되면 저장이 완료 되었습니다. (현재 온도 표시)

### ■ 시스템 운전 / 정지 방법

1) 시스템 우전 상태에서 ● 키 + ▲ 키를 동시에 누르면 시스템 정지 상태가 됩니다.

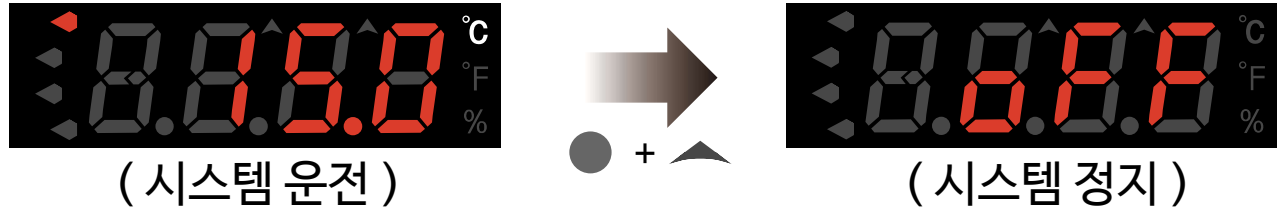

2) 시스템 정지 상태에서 ● 키 + → 키를 동시에 누르면 시스템 운전 상태가 됩니다.

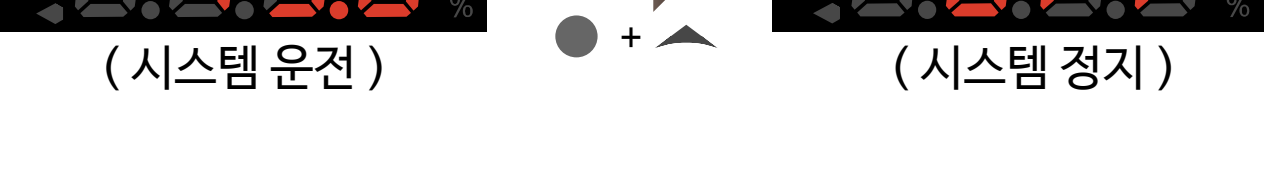

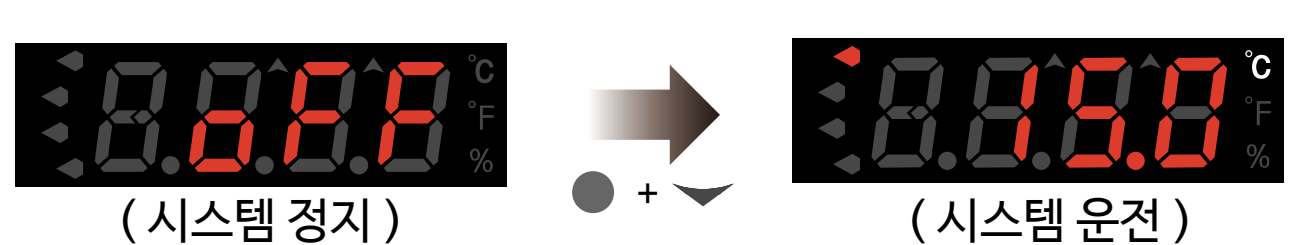

3) 시스템 운전 상태의 경우 조건부에 따라서 컨트롤러가 정상 동작하게 됩니다. 시스템 정지 상태의 경우 조건부 상관없이 무동작 상태가 됩니다.(통신은 유지됨)

\* 시스템 운전 / 정지의 기능은 "SLR30" 제품에만 적용됩니다.

### △ 주의 : 임의로 제상 가동시 장비환경을 고려하고, 화재에 주의하시기 바랍니다.

## ■ 수동제상 및 제상중지 방법

1) 냉방운전중일 때 ● 키를 3초 이상 누르면 수동제상 동작 2) 제상운전중일 때 ● 키를 3초 이상 누르면 제상 중지

### ■ 상위메뉴 상세 설명

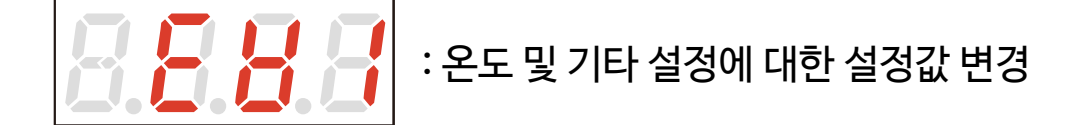

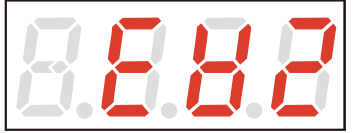

: 제상 및 팬출력에 대한 설정값을 변경

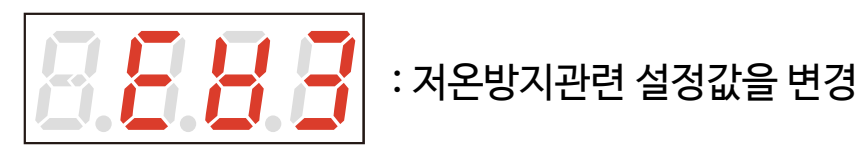

<span id="page-12-0"></span>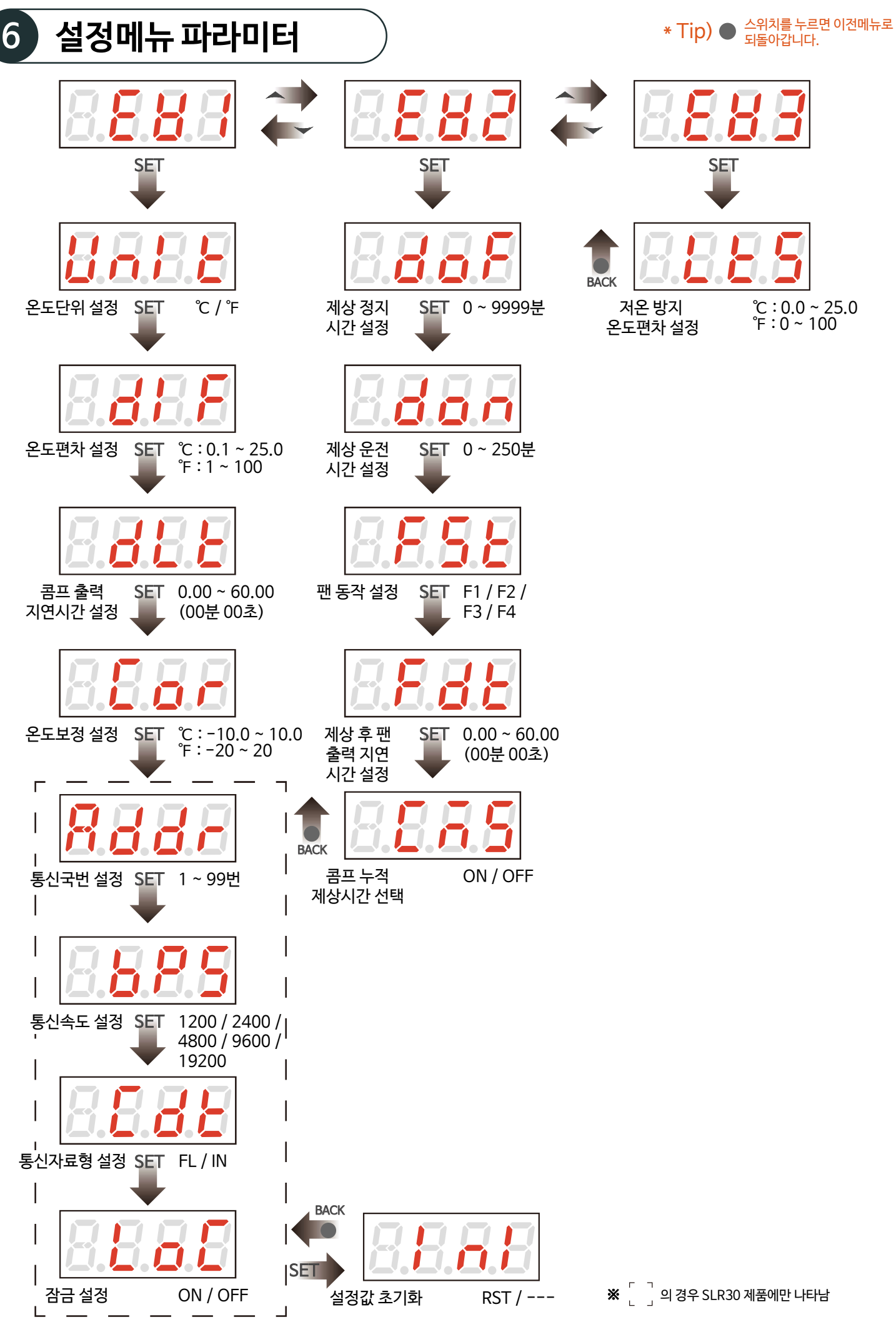

<span id="page-13-0"></span>7 설정메뉴목록

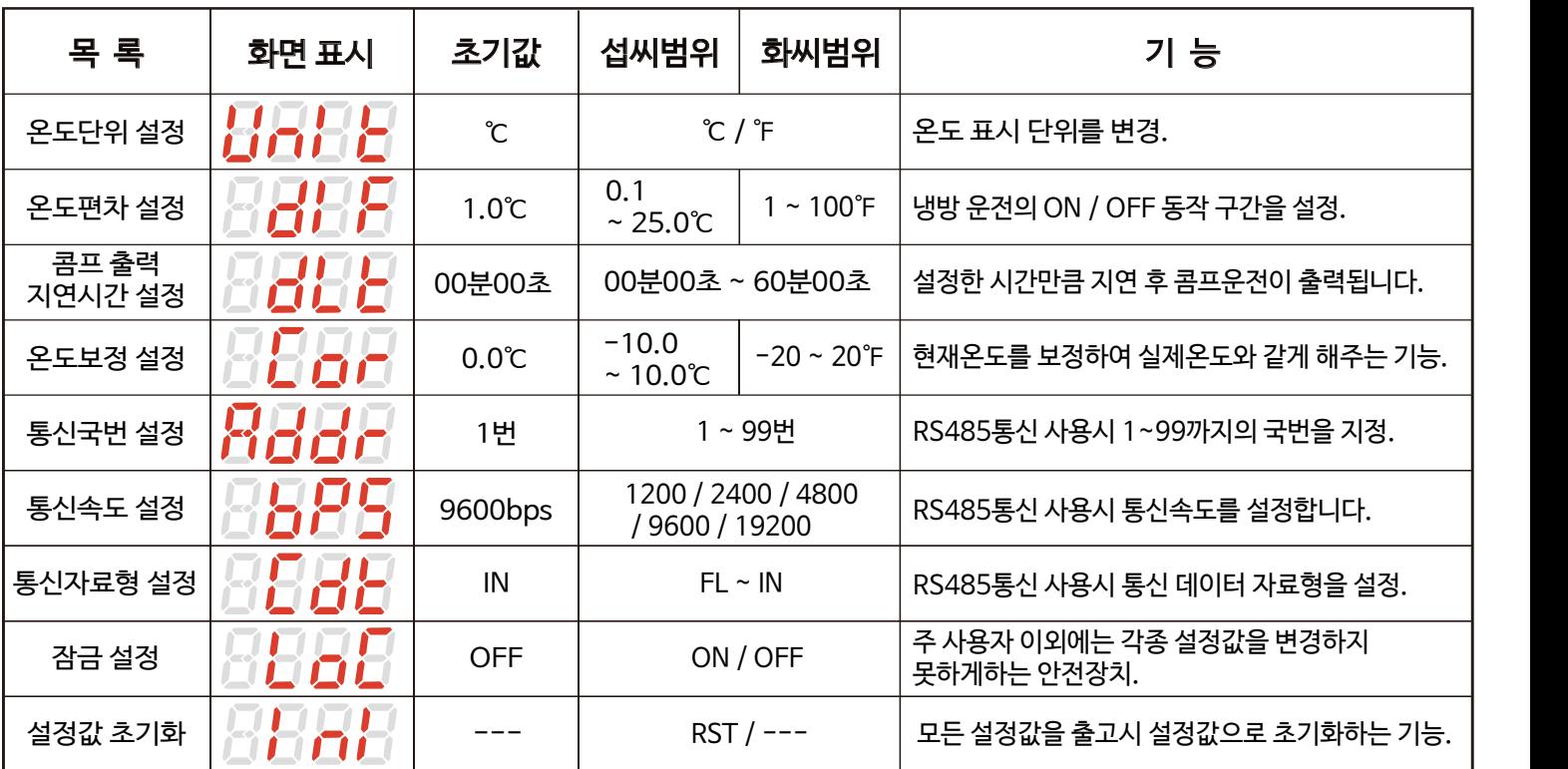

### ■ EV1 하위 목록

### 1) 온도단위 설정(UNIT)

 - 단위 변경시 UNIT를 제외한 모든 설정값은 초기값으로 변경되오니 모든 설정값을 재설정 하시기 바랍니다. ※ 온도 단위의 현재 상태를 확인하려면 '참고' (18Page)를 확인하세요.

### 2) 온도편차 설정(DIF)

- ON/OFF 제어에서는 ON과 OFF간에 일정한 간격이 요구됨.

- ON과 OFF가 너무 자주 동작하게 되면 릴레이나 이외의 출력접점이 빨리 손상되거나 외부의 노이즈 등에 의하여 헌팅(발전현상, 채터링)이 발생하게 됩니다.

- 이러한 현상을 방지하기 위하여 편차온도를 설정하여 기기의 접점이나 기타 등등을 보호하는 기능입니다.

- 예) 설정온도 : 10.0℃, 온도편차 : 5.0℃

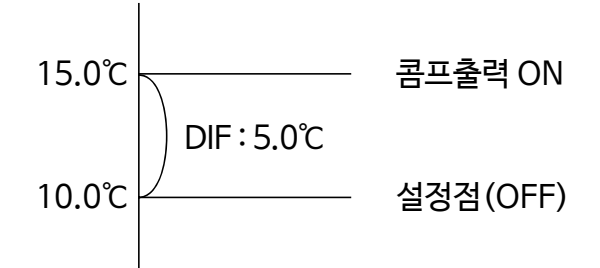

#### 3) 콤프 출력 지연시간 설정(DLT)

- 제어 대상체가 ON/OFF동작을 자주 반복하여 문제가 발생할경우 사용(냉동기, 콤프렛샤 등)

- 순간적인 정전이나 전원 재투입시 작동기계 보호기능.
- 예) 설정온도 : 10.0℃, 콤프지연 : 00.30, 온도편차 : 5.0℃ 일 때 출력이 ON되는 시점은?

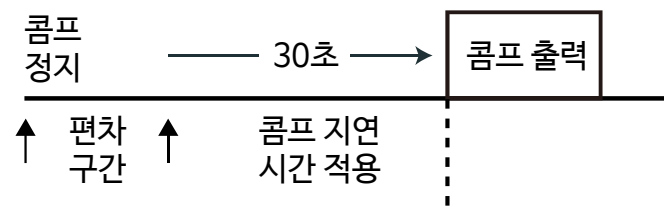

(현재온도) 10.0℃ 15.0℃

※ 콤프지연의 동작중인 상태를 확인하려면 '참고' (18Page)를 확인하세요.

#### 4) 온도보정 설정(COR)

 - 제품 자체에는 문제가 없으나 외부에서 입력되는 센서에 발생하는 오차 및 온도가 기준온도(예, 수은 온도계 또는 기존에 사용중인온도계, 온도조절기)와 상이할시 보정하는 기능

- 예) 실제온도 : 10.0℃, 컨트롤러 표시온도 : 12.0℃ 일 경우, COR설정값을 -2.0으로 설정시 컨트롤러 표시온도가 10.0℃ 로 변경됨

#### 5) 통신국번 설정(ADDR)

- RS485통신 시 해당 제품의 통신 국번을 1 ~ 99까지의 국번을 지정합니다.

- 통신 프로그램에서의 국번과 제품간의 국번이 일치해야 정상적인 통신이 이루어 집니다.

- 제품간 통신국번이 중첩될 경우 통신시 간섭이 일어나므로 주의하시기 바랍니다.

#### 6) 통신속도 설정(BPS)

 - RS485통신 시 해당 제품의 통신 속도를 1200 / 2400 / 4800 / 9600 / 19200 중에서 택 1합니다. - 통신 프로그램에서의 통신속도와 제품간의 통신속도가 일치해야 정상적인 통신이 이루어 집니다.

#### 7) 통신자료형 설정(CDT)

 - RS485통신 시 해당 제품의 통신자료형을 Float형(FL) 또는 Integer형(IN) 중에서 택 1합니다. - 자료형 선택에 따라 Request, Response의 데이터 형식이 변경됩니다. (통신 프로토콜 도표 참고)

#### 8) 잠금 설정(LOC)

 - 주 사용자(전문가,관계자)이외에는 각종 설정값을 변경하지 못하도록 하는 안전장치로써 제품의 사용간 오작동을 방지하는 기능입니다.

※ 제품의 잠금유무상태를 확인하려면 '참고' (15Page)를 확인하세요.

9) 설정값 초기화(INI)

- 현재 제품을 최초 출하단계로 되돌리는 기능입니다.

- 모든 설정값이 출고시 설정값으로 초기화되므로, 재확인 후 사용하시기 바랍니다.

※ 제품의 초기화 적용상태를 확인하려면 '참고' (18Page)를 확인하세요.

# ■ EV2 하위 목록

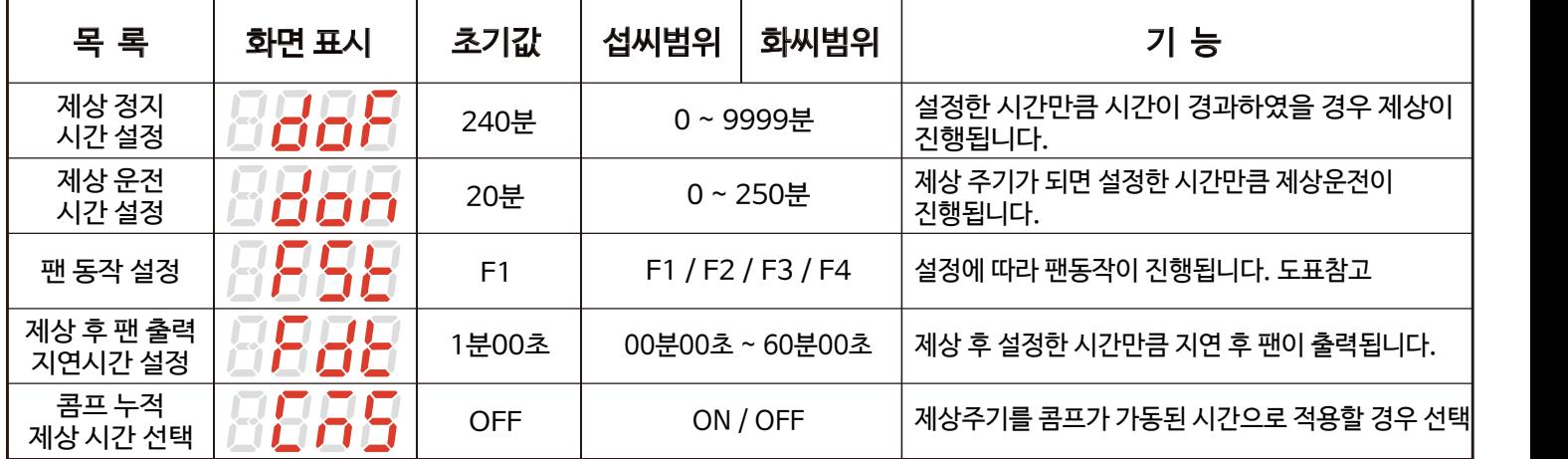

### 1) 제상 정지시간 설정(DOF)

 - 설정한 시간만큼 시간이 경과하였을 경우 제상이 진행되는 일종의 주기제상방식입니다. ※ 제상관련의 동작중인 상태를 확인하려면 '참고' (18Page)를 확인하세요.

### 2) 제상 운전시간 설정(DON)

- 제상주기(제상운전 조건)가 되면이되면 설정한 시간만큼 제상운전이 진행됩니다.

- ※ DON을 0으로 설정시 제상운전이 금지됩니다.
- 예) 제상정지시간 : 240분, 제상운전시간 : 20분

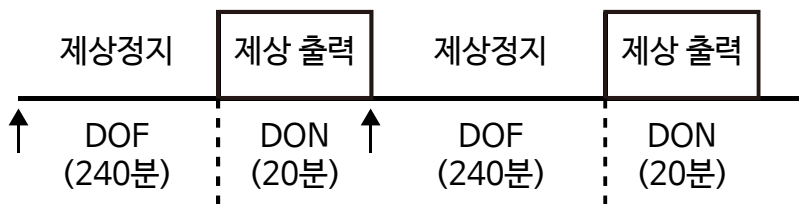

#### 3) 팬 동작 설정(FST)

#### - 팬 설정 도표 참고

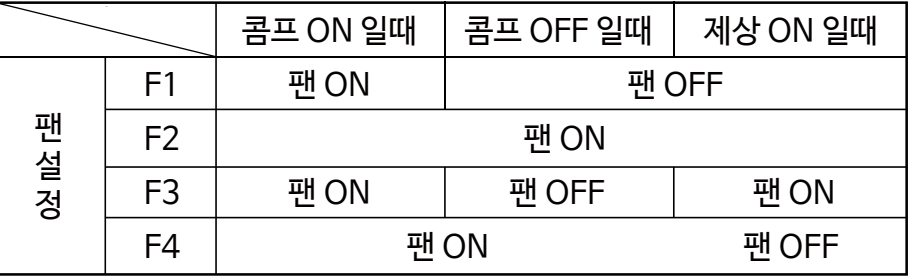

### 4) 제상 후 팬 지연시간 설정(FDT)

- 예) 제상 후 팬 지연시간 설정 : 01.00

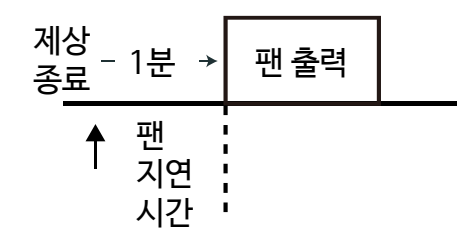

※ 콤프지연 동작 상태와 유사합니다.'참고' (18Page)를 확인하세요.

5) 콤프 누적 제상시간 선택(CMS)

- OFF 설정시 : 주기에 의한 제상운전

- ON 설정시 : 콤프누적에 의한 제상운전, ※ DOF가 콤프누적시간 설정값으로 대체됩니다.

 - 예) 콤프가 2시간동안 가동되면 제상운전 20분을 진행하고자 할 경우, 제상정지시간 : 2시간, 제상운전시간 : 20분, 콤프누적제상 : ON

### ■ EV3 하위 목록

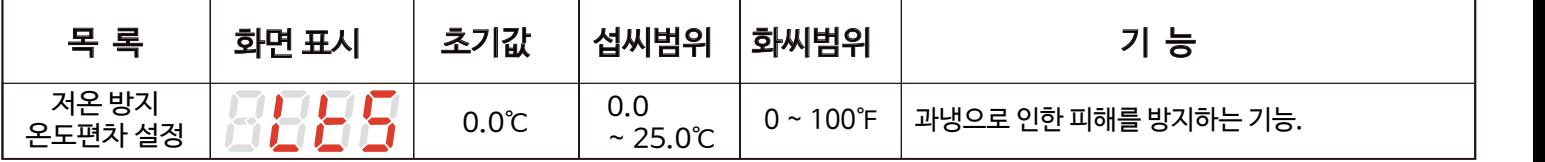

#### 1) 저온 방지 온도편차 설정(LTS)

- LTS 설정온도가 0일 경우 저온방지기능이 동작하지 않습니다.

- 한호를 8년도 12월 8일 12월 12월 12일 12월 12일<br>- 현재온도 ≦ ( 설정온도 - LTS ) → 제상, 팬 ON<br>(LTS 트라 니팬 성경도표인 모기터게 개상권 팬인 중

(LTS 동작 시 팬 설정도표와 무관하게 제상과 팬이 즉시 출력)

※ 저온방지의 동작중인 상태를 확인하려면 '참고' (18Page)를 확인하세요.

- 예) 설정온도 : 10.0℃, 저온방지편차 : 5.0℃

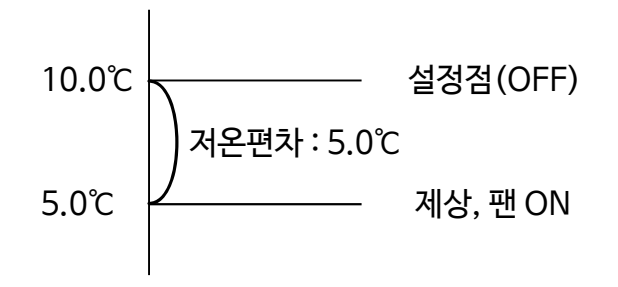

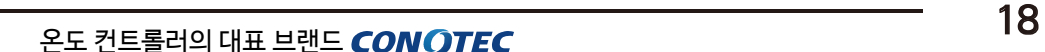

[ 오픈 에러 ] [ 쇼트 에러 ]

 $\overline{\mathcal{L}}$ 

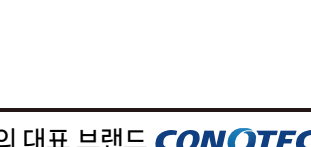

- 
- 표시부가 아래와 같은 문자로 나타난다면 센서를 점검 하시기 바랍니다. - 센서의 체결상태 및 센서선 쇼트 여부를 확인하시기 바랍니다

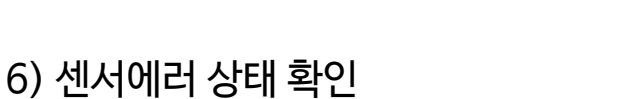

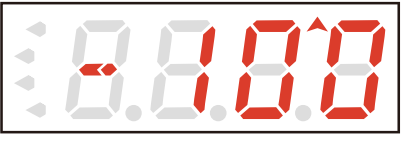

5) 저온 방지온도 동작중인 상태 확인 - 우측 상단의 LTS 삼각형의 표시부가 출력됩니다.

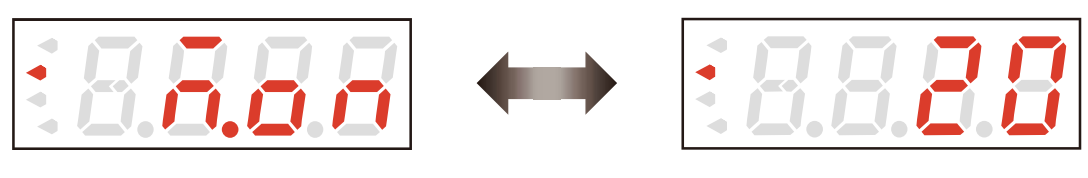

- 제상 출력 표시부가 점등됩니다.
- 4) 제상 관련 동작중인 상태 확인 - 아래와 같은 제상중인 문자와 제상남은시간이 순서대로 표시됩니다.

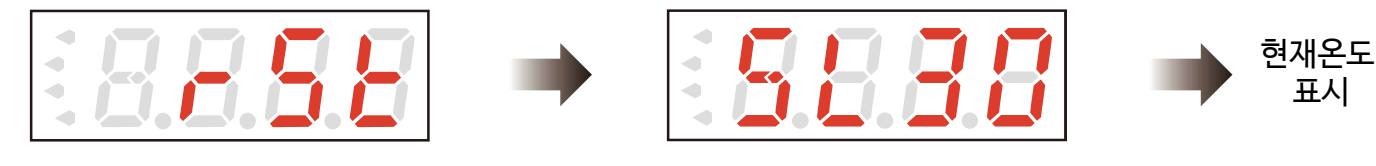

- RST표시부에서 SET 키를 누르면 제품이 재부팅됩니다. 3) 설정값 초기화 적용 상태 확인

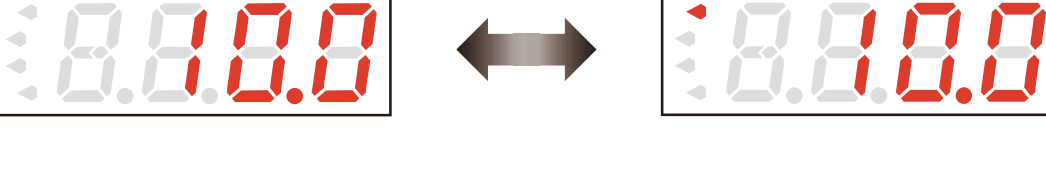

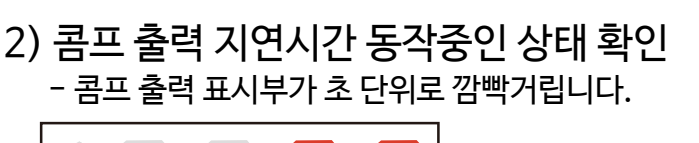

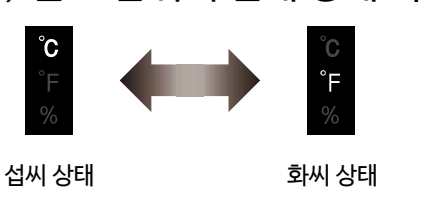

1) 온도 단위의 현재 상태 확인

<span id="page-17-0"></span>8 참고

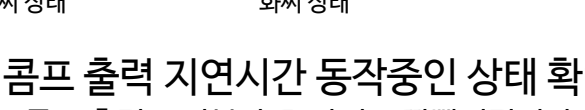

### 7) 기타 표시 상태 확인

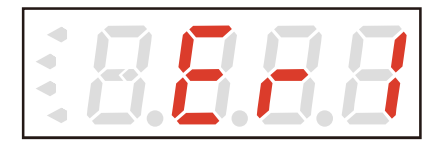

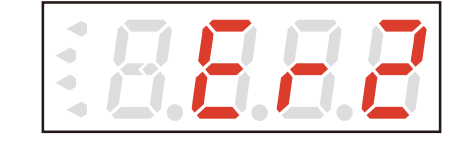

해당 문자의 경우는 제품이 사용 중 외부로부터 강한 노이즈를 받아서 내부에 있는 각종 DATA의 기억소자가 파손된 경우입니다. 이 경우에는 당사로 A/S를 의로 하십시오.

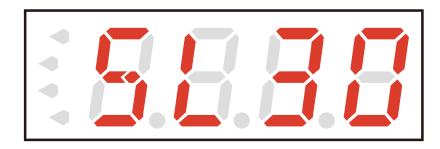

최초 전원 투입시 제품의 모델명이 표시됩니다. (SL30)

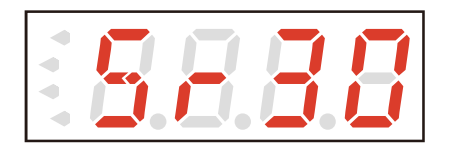

최초 전원 투입시 제품의 모델명이 표시됩니다. (SLR30)

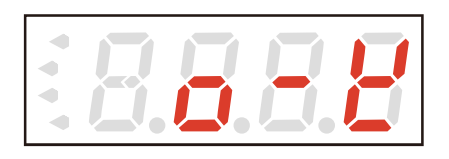

해당 문자의 경우 설정값 변경 후 저장이 완료되었다는 상태입니다.

8) 시리얼넘버(제조년월) 읽는 방법 - 제품 뒷면의 상단에 붙어 있는 스티커 "Serial No." 확인

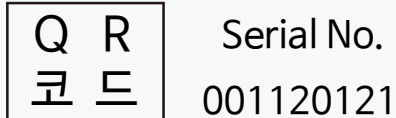

 $Q \ R$  Serial No.

역순으로 읽음

- 001 / 12 / 01 / 21 == 21년 1월 12일 1번 제품

# <span id="page-19-0"></span>9 통신 메뉴얼

## ■ 주의 사항

- 1. 통신 메뉴얼의 명시된 내용을 충분히 숙지한 후 제품을 사용하시기 바랍니다.
- 2. 통신 메뉴얼은 제품의 통신 기능에 대해 자세하게 설명한 것으로 통신 이외의 기능에 대 한 정보는 기재되어 있지 않습니다.
- 3. 통신 메뉴얼은 제품과 함께 제공되지 않으므로 당사 홈페이지에서 다운로드하여 사용하 시기 바랍니다.
- 4. 통신 메뉴얼은 제품의 사양 및 제품의 성능향상을 위해 예고 없이 변동될 수도 있습니다.
- 5. 본 제품은 Modbus RTU 프로토콜을 채택하고 있습니다.

## ■ 통신 사양

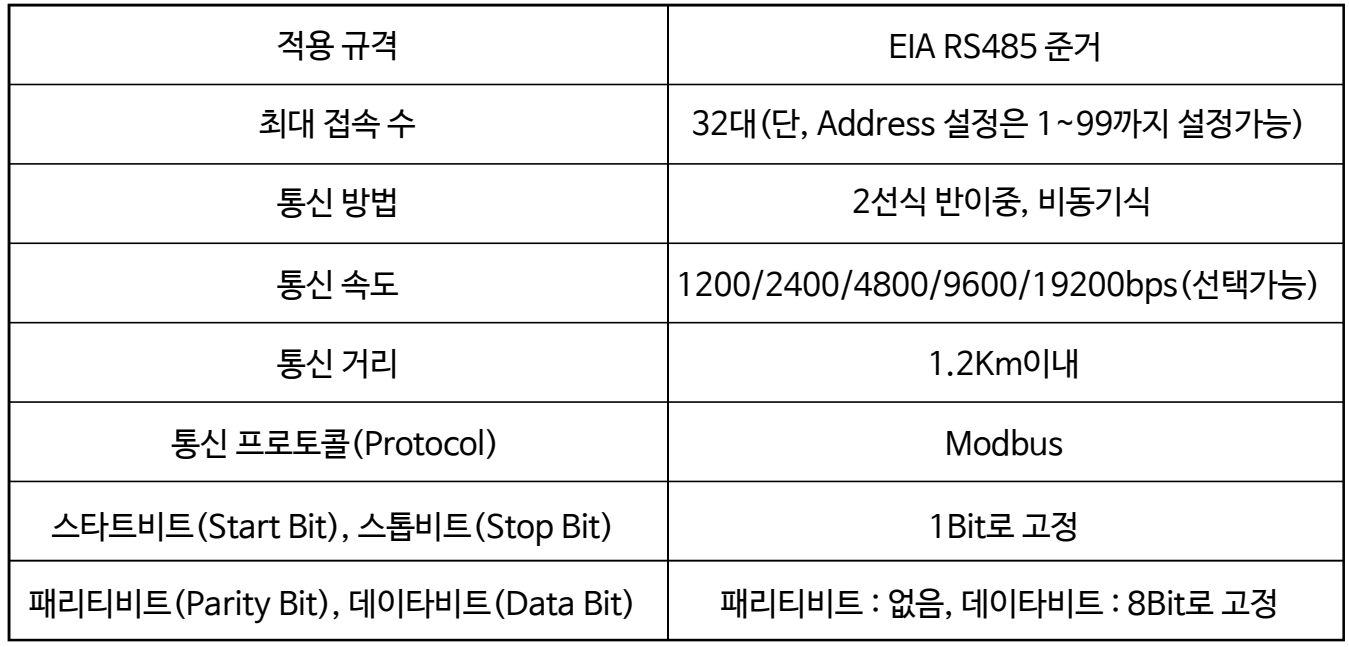

## 시스템 구성도

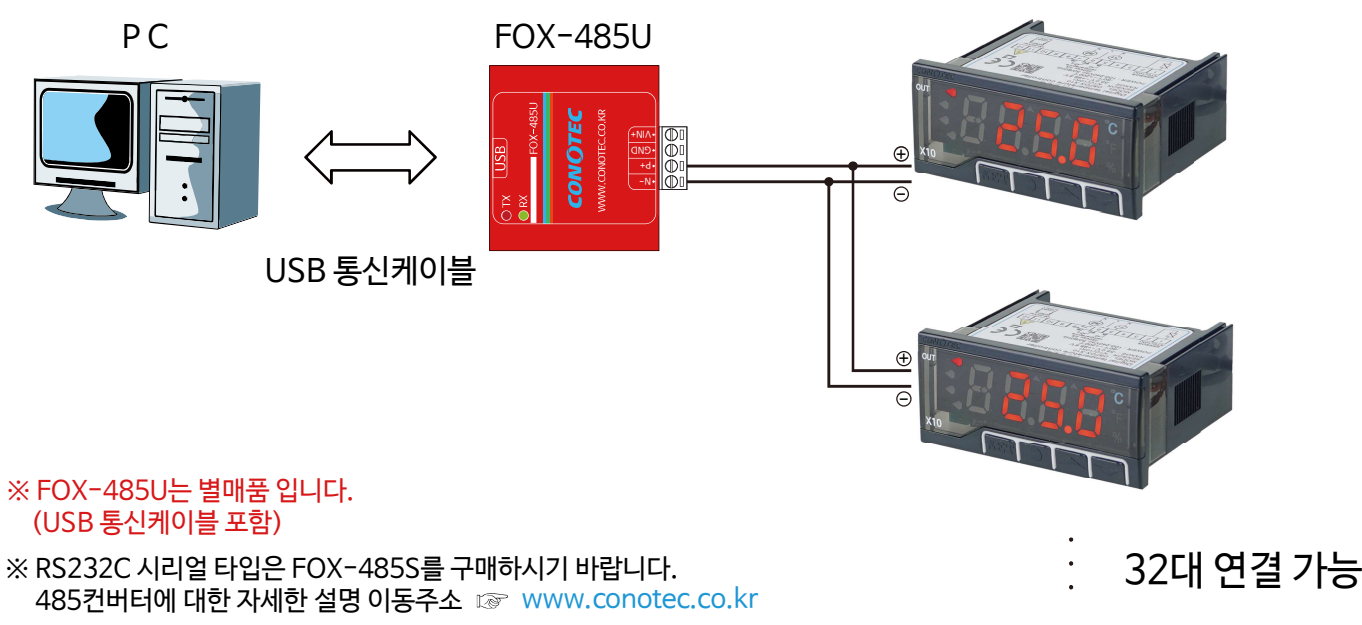

#### 1) FOX-485U 사용법

1. 당사 홈페이지(http://www.conotec.co.kr) 자료실에서 FOX-485U USB Driver를 다운로드 합니다. 2. 유/무전원으로 사용이 가능하며, RS232C 연결포트가 일반 PC인 경우 무전원으로 사용이 가능합니다. (외부전원 인가시 5~7VDC까지 가능)

3. 컨버터상에 USB커넥터를 USB연장케이블에 연결하여 PC에 연결합니다.

4. 새로운 하드웨어가 검색되면, 다운로드를 받은 드라이버를 설치합니다.

5. 윈도우 시작에서 제어판 -> 시스템 -> 하드웨어 -> 장치관리자 -> 포트 및 LPT에서 가상 시리얼포트를 확인합니다.

6. 통신단자에 통신신호라인을 같은 RS485신호라인에 연결합니다.

예) 통신단자에 P+ (-) 485+, N- (-) 485-

7.Client 단말기에서 가상적으로 잡힌 Serial COM포트를 프로그램 사양에 맞도록 설정하여 통신합니다.

#### 2) FOX-485S 사용법

1. 컨버터상에 RS232C커넥터를 연장케이블에 연결하여 PC에 연결합니다.

2. 유/무전원으로 사용이 가능하며, RS232C 연결포트가 일반 PC인 경우 무전원으로 사용이 가능합니다. (외부전원 인가시 5~7VDC까지 가능)

3. 통신단자에 통신신호라인을 같은 RS485신호라인에 연결합니다.

예) 통신단자에 P+ (-) 485+ , N- (-) 485-

4. 내부종단 저항 사용시 케이스 뒷면에 ON/OFF 스위치를 ON으로 설정하면 120옴에 종단저항이 연결됩니다. (종단저항의 경우 내부의 RS485를 120옴으로 묶어 줌으로써, 외부 노이즈 및 신호 전달의 효율성에 대한 효과를 볼 수 있습니다.)

## Driver 설치 방법(FOX-485U)

1. 당사 홈페이지(http://www.conotec.co.kr) 고객지원 자료실에서 FOX-485U USB Driver를 다운로드 합니다.

| CDMv2, 12, 10WHQLCertified, zip 침부

#### 2. 다운로드한 파일의 압축을 풀어줍니다.

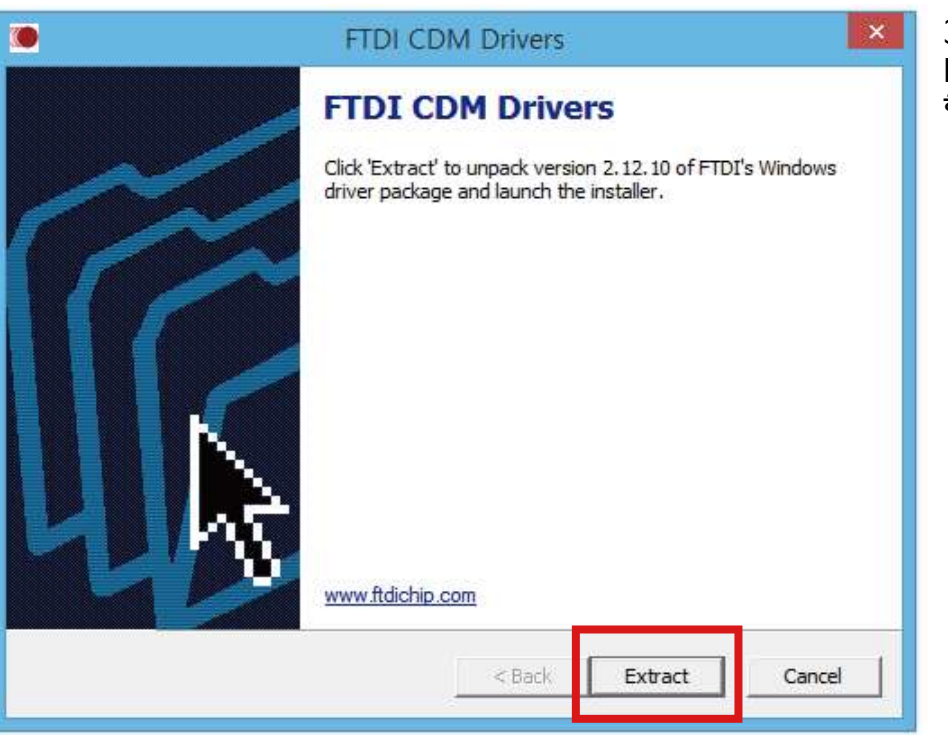

3. 그림과 같은 화면이 나오면 Extract를 눌러서 다음 단계로 진행 합니다.

4. 제품(FOX-485U)을 PC의 USB포트에 연결해서 '새 하드웨어 검색마법사'가 자동으로 실행되면 (1,2,3번 과정을 생략하셔도 됩니다)

- 아래의 그림과 동일한 드라이버 설치를 위한 작업을 선택하는 참이 나타납니다.
- -'다음(N)'을 클릭하십시오.

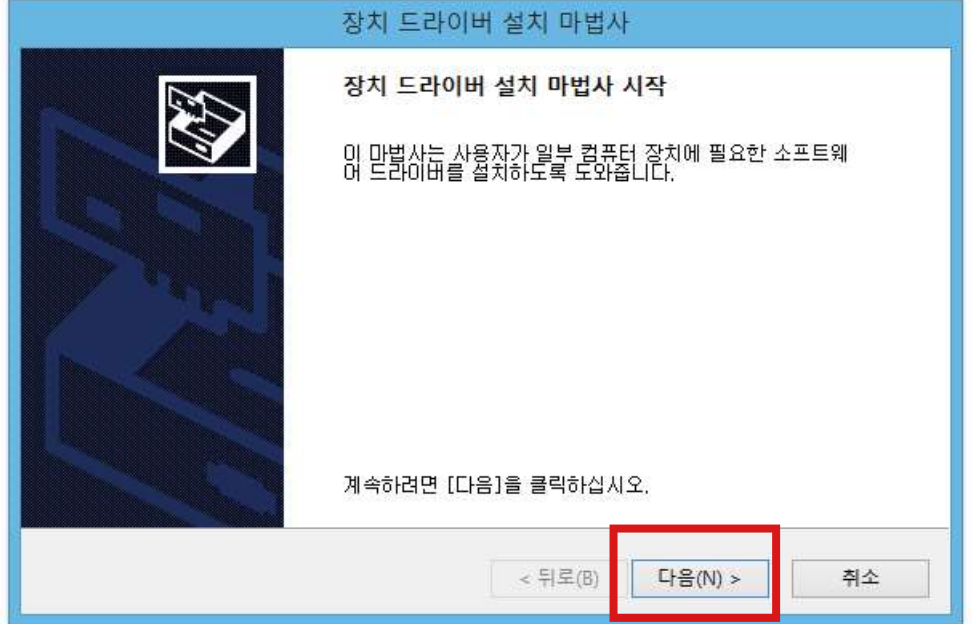

5. '동의함' 체크 후 '다음(N)'을 클릭하십시요.

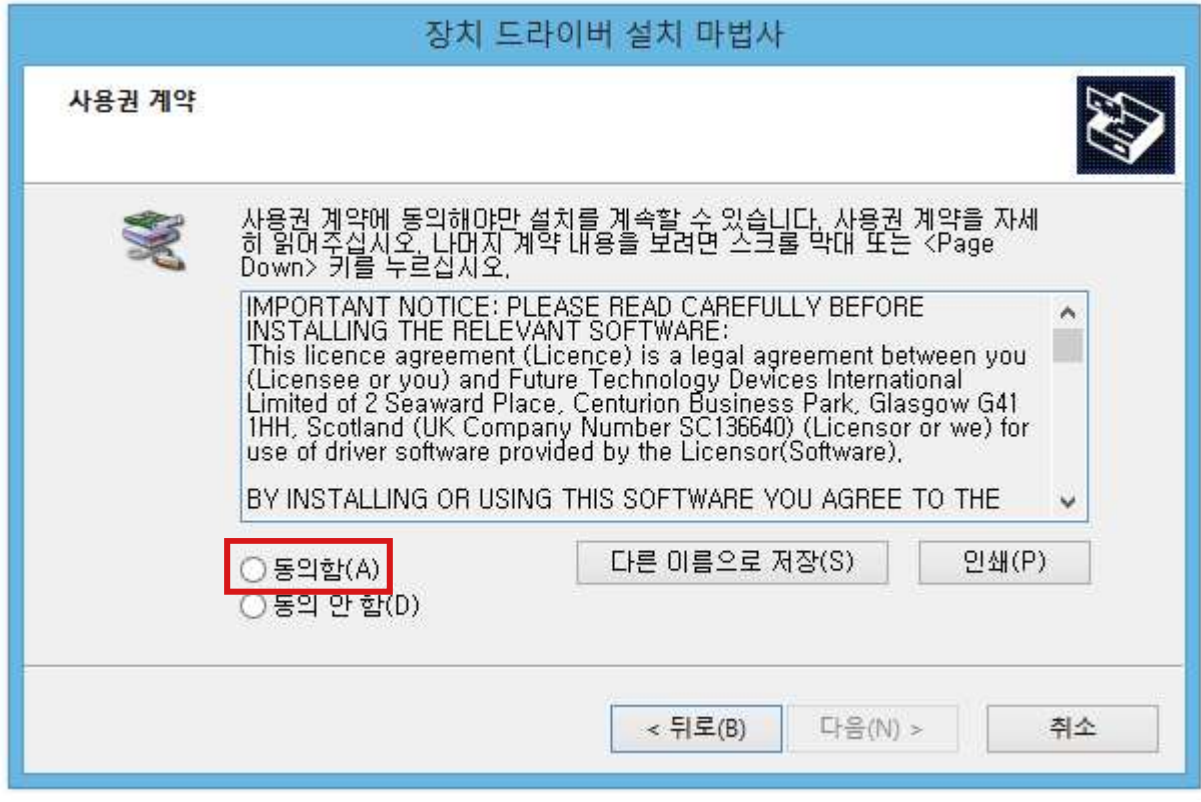

6. '마침'을 누르면 드라이버 설치가 완료되었습니다.

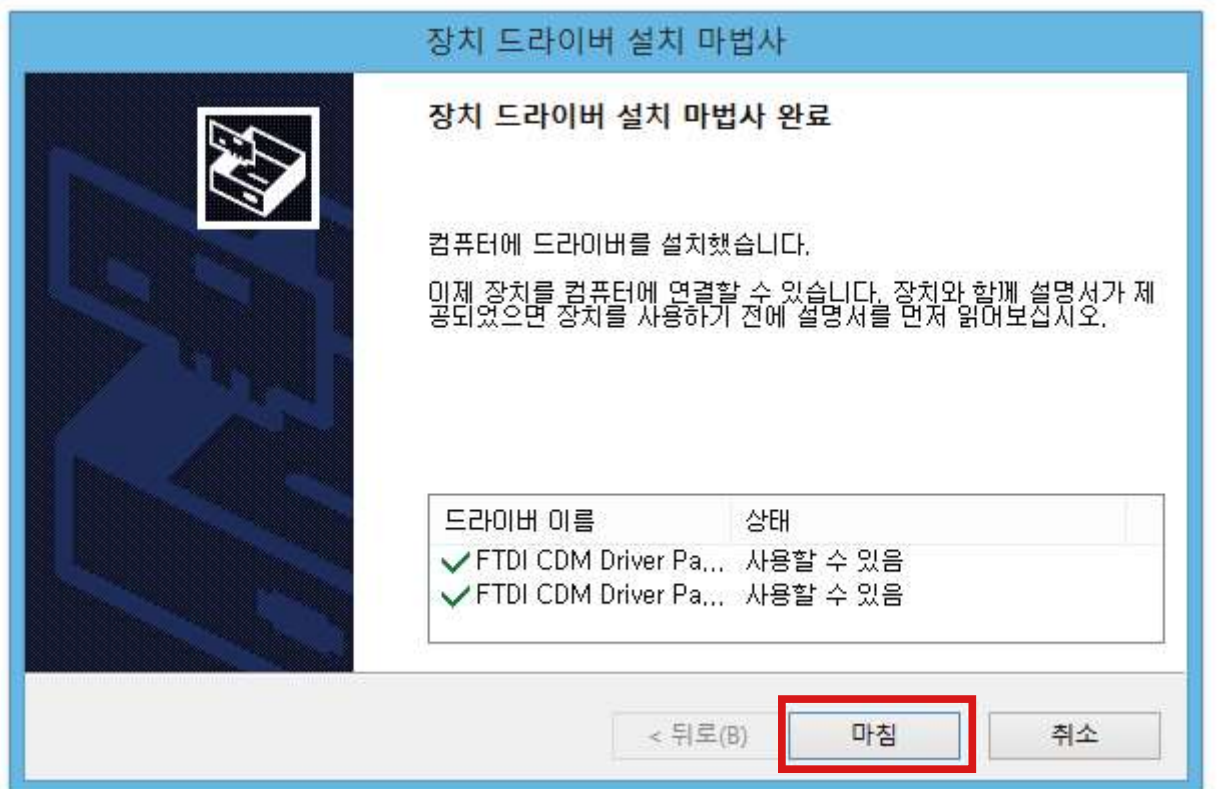

### ■ 기타 유의 사항

- 당사 홈페이지(http://www.conotec.co.kr)의 자료실에서 '[프로그램] New 통신 프로그램 ' 또는 '[프로그램] DSFox 통신 프로그램' 중에 다운로드하여 사용하시기 바랍니다. (프로그램 관련 사용 설명서는 첨부파일에 포함되어 있습니다.)

#### ※ 485컨버터 상에 RX 표시 녹색 LED가 계속 점등될 경우

- 컨버터의 회선과 제품의 회선이 동일하게 연결되어야 합니다. (P+ & 485+ / N- & 485-)

- 회선이 교차되어 연결되어 있을경우 통신이 안될뿐만 아니라 내부 IC가 과부하로 망가지게 되므로 반드시 회선을 확인하시고 연결하시기 바랍니다.

#### ※ 컨버터 회선 권장 사양

- RS485통신에 사용되는 회선은 impedence 가 50옴의 Twist Pair사용을 권장하며, 만일 Twist 회선을 사용하지 않을시에는 실드처리된 선을 양쪽 P+, N-길이가 각각 같도록 설치를 권장합니다.

#### ※ 종단저항시 참고 내용

- 종단저항은 일반적으로 100~120옴의 저항을 사용하지만 선로상태에 따라서 가감을 해야 하는 경우가 발생합니다.

- 만일 100~120옴의 종단저항을 이용해서 통신이 원활히 이루어 지지 않을 경우에는 저항값을 임의로 조정을 해야할 필요가 있습니다.

Modbus RTU 구성(프로토콜)

# ※ 주의사항

- 해당 제품은 통신의 데이터 자료형을 Float 또는 Integer 형으로 변경할 수 있습니다.
- Func 0x01, Func 0x02, Func 0x04(일부) 송수신 데이터 자료형은 Integer형 입니다.
- Func 0x03, Func 0x04, Func 0x06, Func 0x10의 경우 초기 송수신 데이터 자료형은 Integer형으로 지정되어 있습니다.

 (Request 및 Response, 각각의 Function Table의 비고 부분을 참고하세요.) - 송수신 데이터 자료형(Float 또는 Integer)을 변경하시려면 '사용 예'를 참고 하시기 바랍니다.(29Page 확인)

### 1) Func 0x01 : Read Coils

- 제품의 입출력 ON / OFF 상태를 읽고 제어가 가능합니다.

•Request(Int)

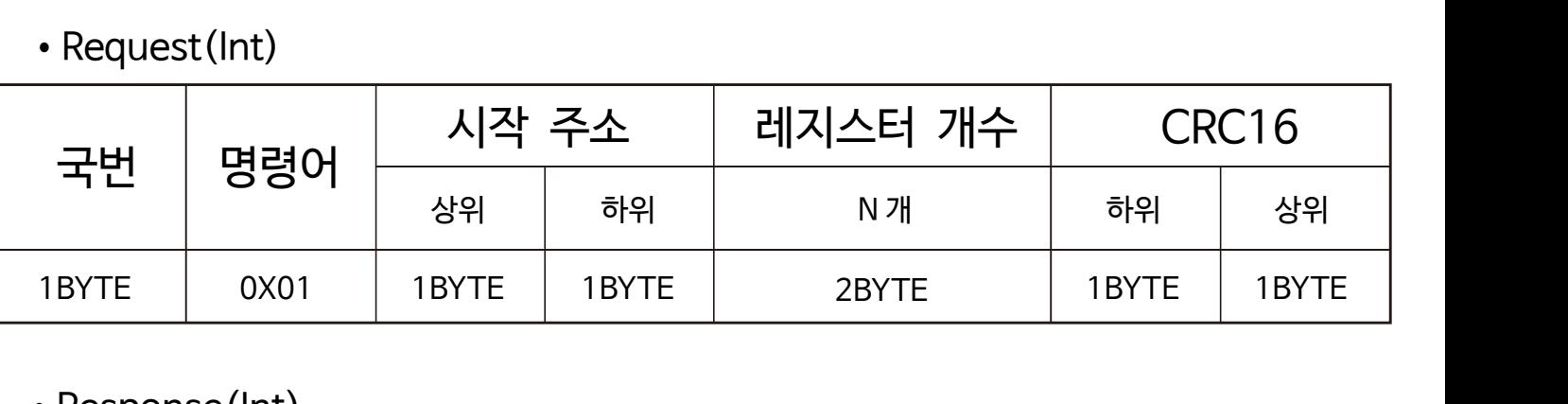

•Response(Int)

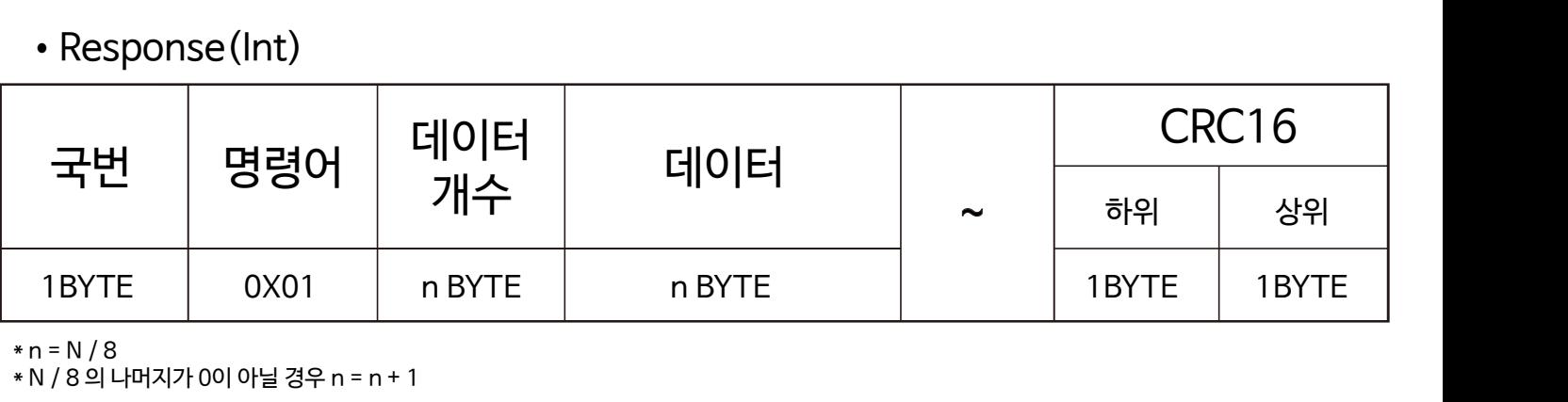

 $* n = N / 8$ 

\* N / 8 의 나머지가 0이 아닐 경우 n = n + 1

• Register Map

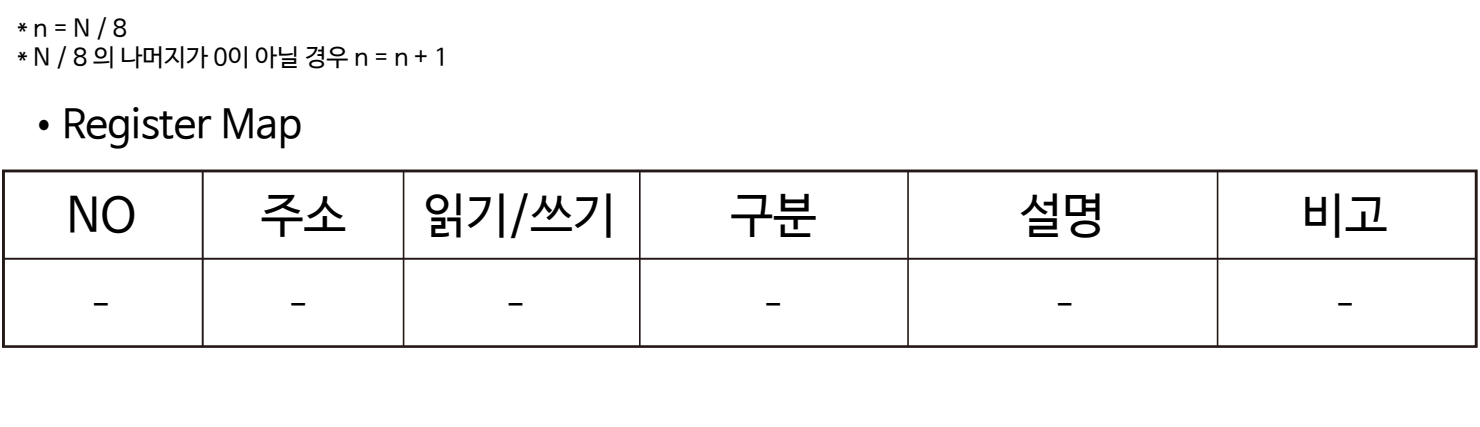

### 2) Func 0x02 : Read Discrete Inputs

- 제품의 입출력 ON / OFF 상태를 확인할 수 있습니다.

•Request(Int)

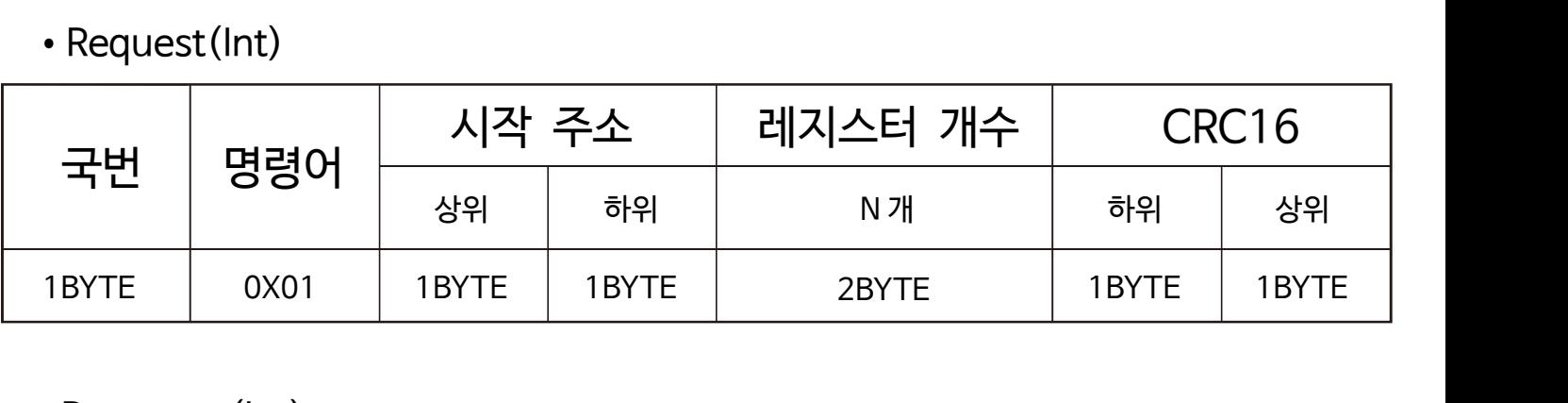

### •Response(Int)

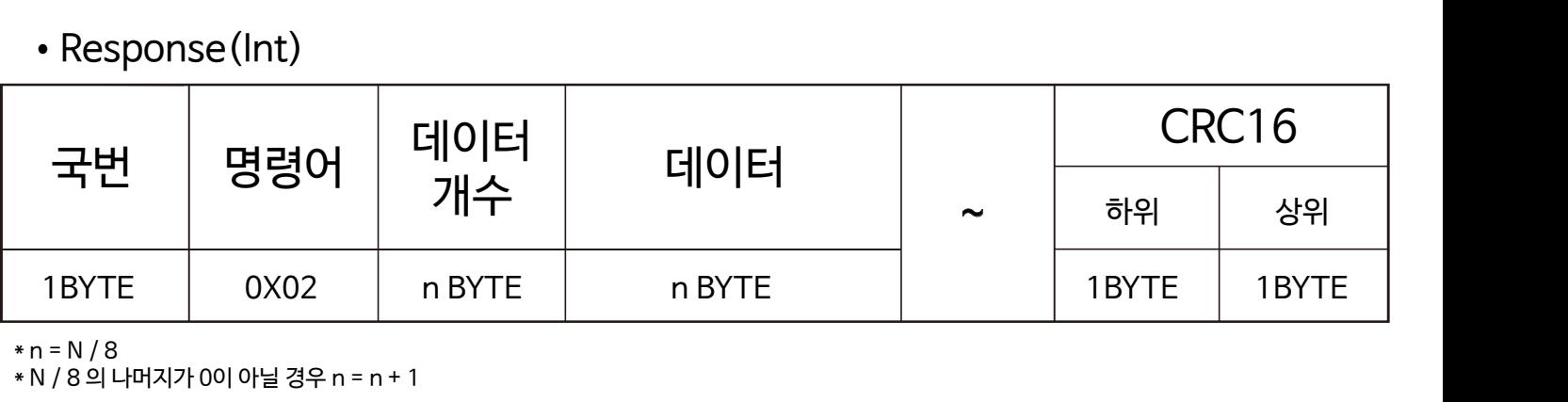

\* n = N / 8

\* N / 8 의 나머지가 0이 아닐 경우 n = n + 1

•Register Map

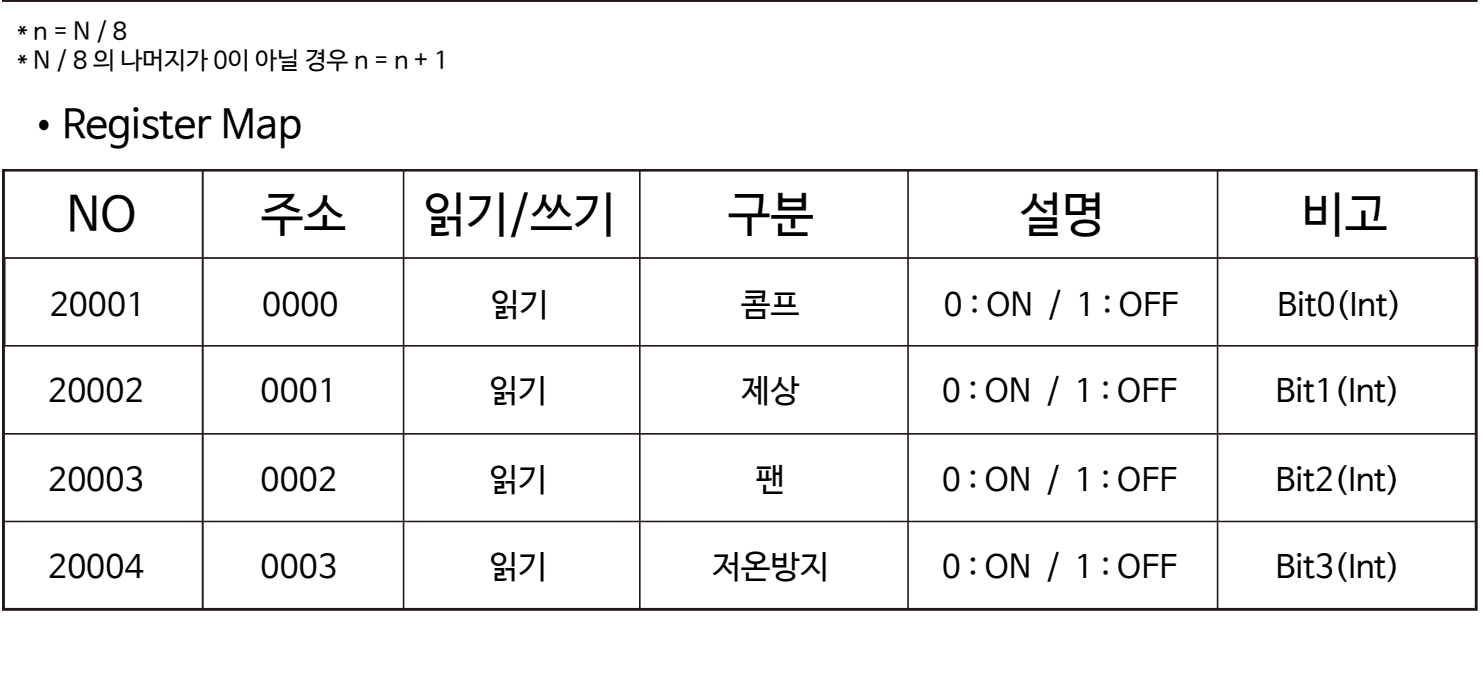

- 3) Func 0x03 : Read Holding Registers
	- 제품의 내부 설정값을 확인할 수 있습니다.
- •Request(Int)

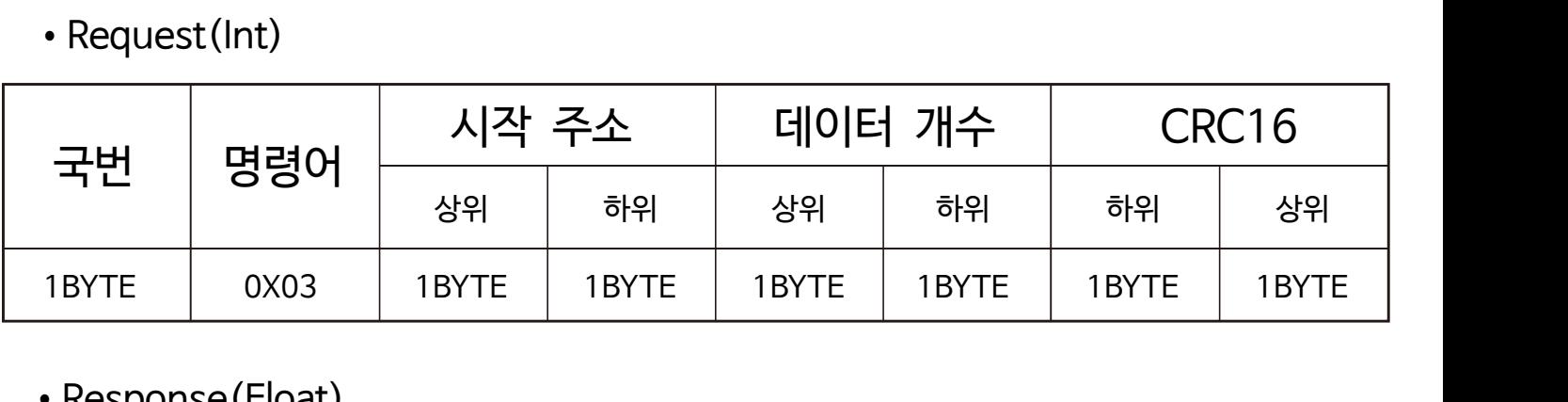

•Response(Float)

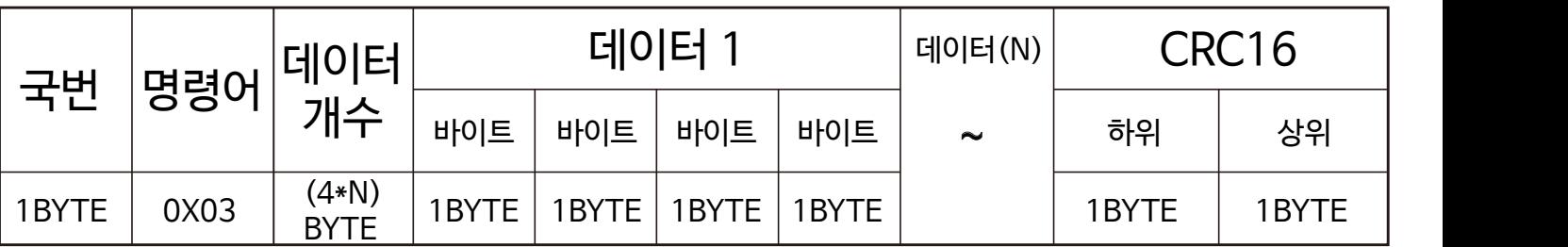

•Response(Int)

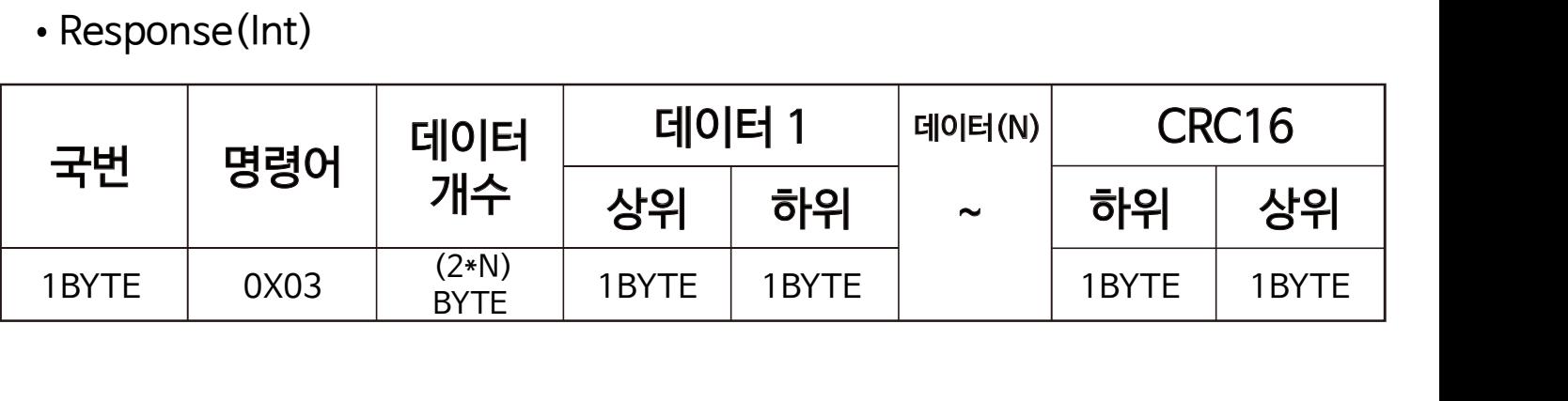

- 4) Func 0x06 : Write Single Register
	- 제품의 내부 설정값을 단일로 변경할 수 있습니다.
	- 정상적인 송수신이 진행될 경우 Request & Response 코드는 동일하게 표기됩니다.
- •Request(Float)

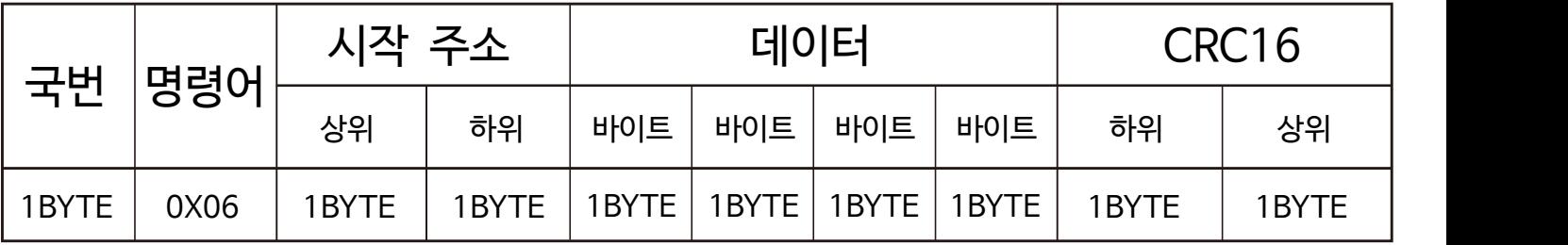

•Response(Float)

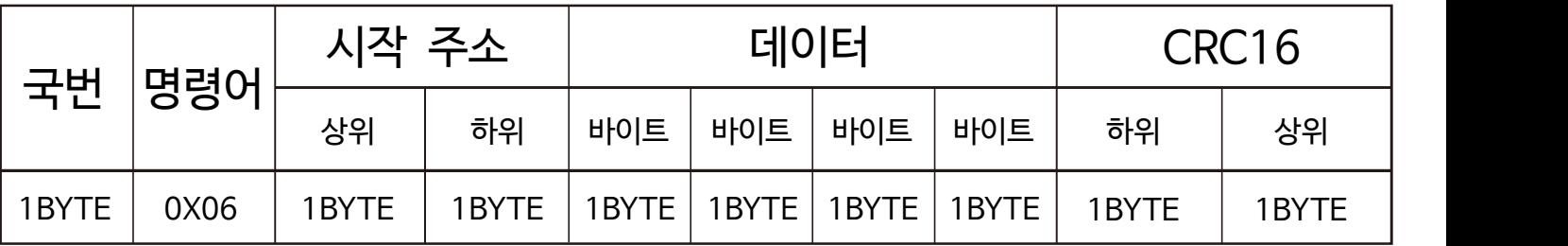

•Request(Int)

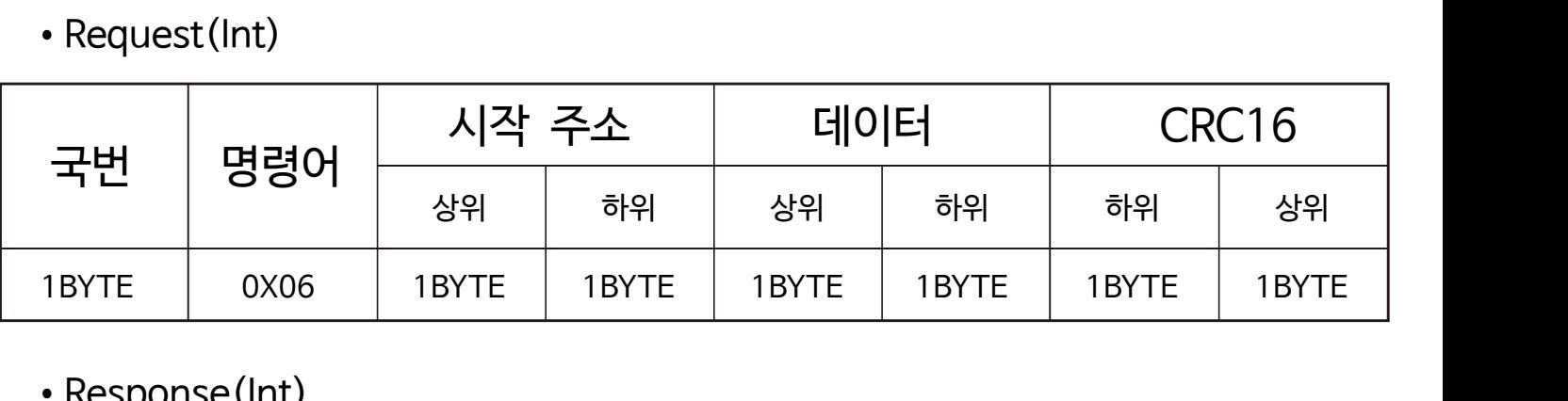

•Response(Int)

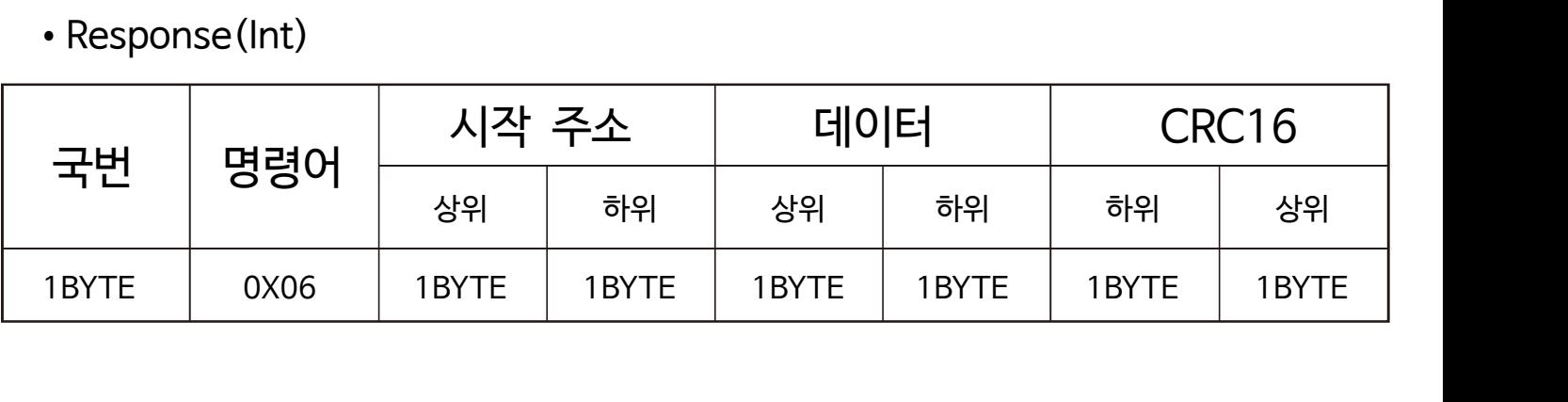

- 5) Func 0x10 : Write Multiple Registers
	- 제품의 내부 설정값을 연속적으로 변경할 수 있습니다.
	- 연속적인 변경 시도시 하나의 데이터라도 오류가 나면 값이 적용되지 않습니다.
- •Request(Float)

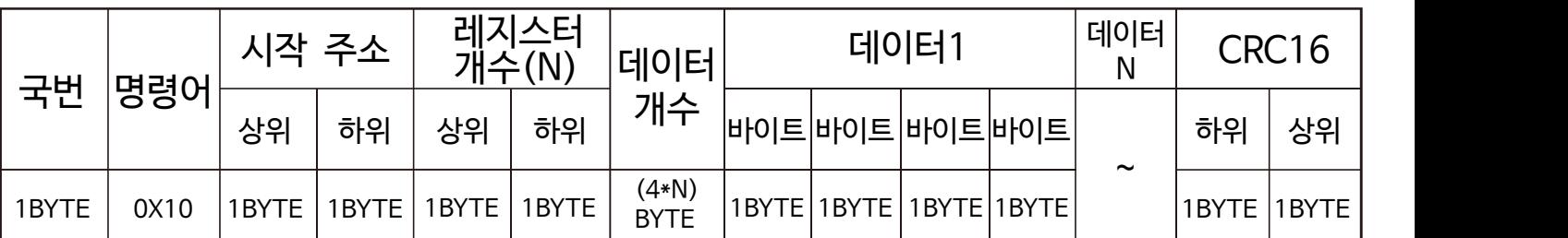

•Response(Float)

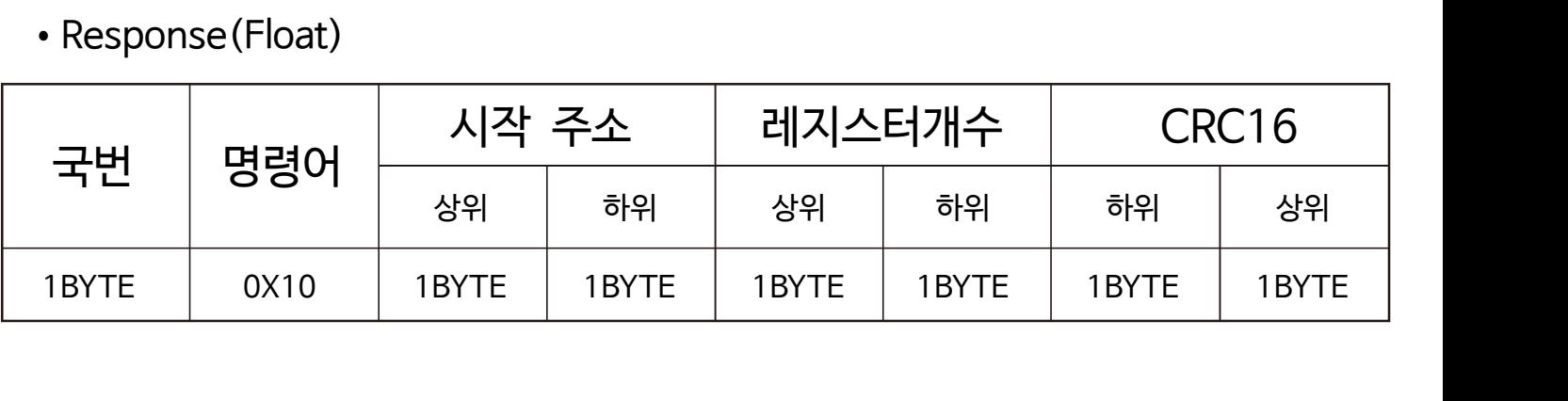

•Request(Int)

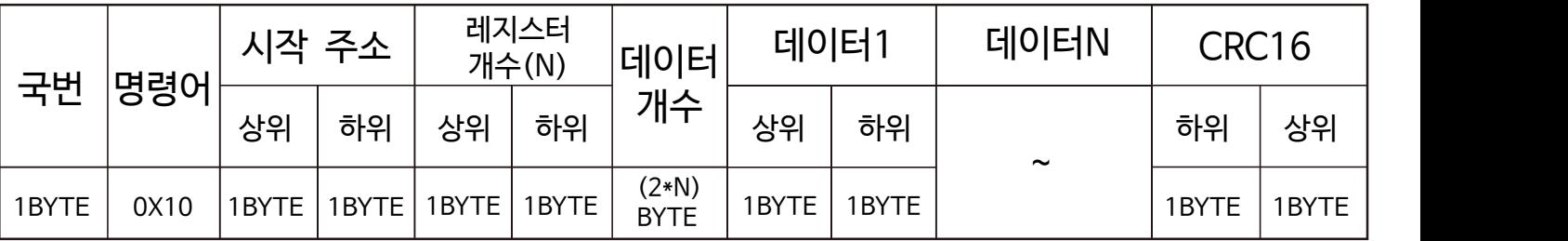

•Response(Int)

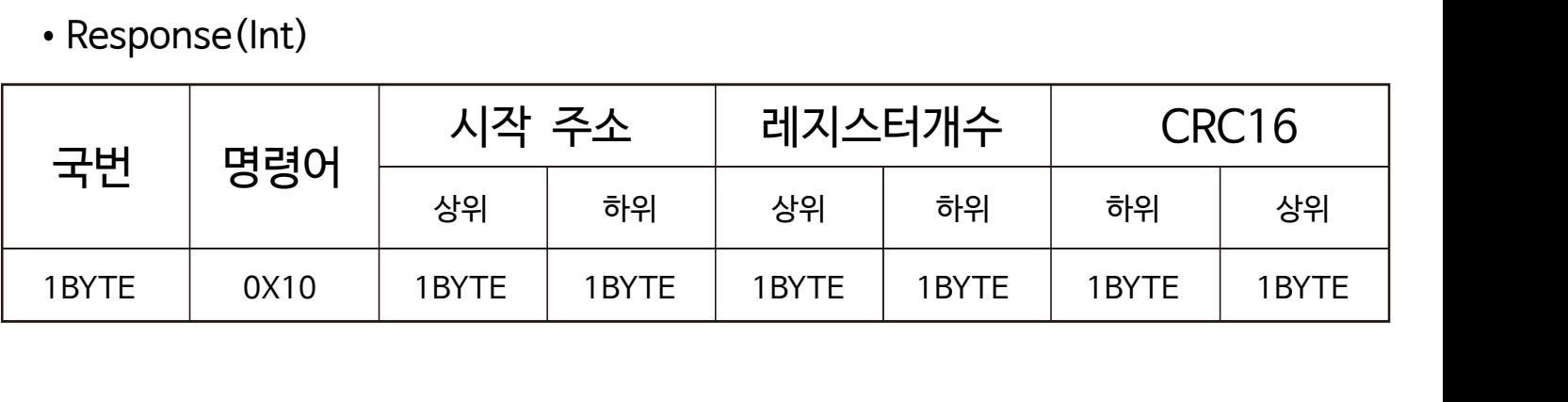

•Register Map(Func 3, 6, 10)

|           |      |                                |                   | 앞서가는 기술력과 노하우로 세계적인 기업으로 성장하는 (주)코노텍!     |               |                       |
|-----------|------|--------------------------------|-------------------|-------------------------------------------|---------------|-----------------------|
|           |      | • Register Map (Func 3, 6, 10) |                   |                                           |               |                       |
| <b>NO</b> | 주소   | 읽기/쓰기                          | 구분                | 설명                                        | 단위            | 비고                    |
| 40001     | 0000 | 읽기 / 쓰기                        | 통신자료형             | $0:$ Float / 1 : Int                      |               |                       |
| 40002     | 0001 | 읽기 / 쓰기                        | 온도단위 설정           | $0:^{\circ}C/1:^{\circ}F$                 |               |                       |
| 40003     | 0002 | 읽기 / 쓰기                        | 설정 온도             | $-55.0 \sim 99.9$                         | $\mathcal{C}$ | $-550 - 999$<br>(Int) |
|           |      |                                |                   | $-60 - 200$                               | °F            |                       |
|           | 0003 | 읽기 / 쓰기                        |                   | $0.1 - 25.0$                              | $\mathcal{C}$ | $1 - 250$<br>(Int)    |
| 40004     |      |                                | 온도편차 설정           | $1 - 100$                                 | °F            |                       |
| 40005     | 0004 | 읽기 / 쓰기                        | 콤프 출력             | $0 - 60$                                  | 시간            |                       |
| 40006     | 0005 | 읽기 / 쓰기                        | 지연시간 설정           | $0 - 59$                                  | 초             |                       |
|           | 0006 | 읽기 / 쓰기                        |                   | $-10.0 - 10.0$                            | $\mathcal{C}$ | $-100 - 100$<br>(Int) |
| 40007     |      |                                | 온도보정 설정           | $-20 - 20$                                | °F            |                       |
| 40008     | 0007 | 읽기 / 쓰기                        | 통신국번 설정           | $1 - 99$                                  | 번             |                       |
| 40009     | 0008 | 읽기 / 쓰기                        | 통신속도 설정           | 0:1200/1:2400/2:4800/<br>3:9600 / 4:19200 | <b>BPS</b>    |                       |
| 40010     | 0009 | 읽기 / 쓰기                        | 설정값 초기화           | 0 : 초기화 / 1 : 미사용                         |               |                       |
| 40011     | 000A | 읽기 / 쓰기                        | 잠금 설정             | 0 : 잠금 / 1 : 미사용                          |               |                       |
| 40012     | 000B | 읽기 / 쓰기                        | 제상 정지<br>시간 설정    | $0 - 9999$                                | 분             |                       |
| 40013     | 000C | 읽기 / 쓰기                        | 제상 운전<br>시간 설정    | $0 - 250$                                 | 분             |                       |
| 40014     | 000D | 읽기 / 쓰기                        | 팬 동작 설정           | $0:$ F1 / 1: F2 /<br>2: F3 / 3: F4        |               |                       |
| 40015     | 000E | 읽기 / 쓰기                        | 제상 후 팬 출력         | $0 - 60$                                  | 시간            |                       |
| 40016     | 000F | 읽기 / 쓰기                        | 지연시간 설정           | $0 - 59$                                  | 초             |                       |
| 40017     | 0010 | 읽기 / 쓰기                        | 콤프 누적<br>제상 시간 선택 | $0:$ 사용 / 1 : 미사용                         |               |                       |
| 40018     | 0011 | 쓰기                             | 저온 방지             | °C<br>$0.0 - 25.0$                        |               | $0 - 250$<br>(Int)    |
|           |      |                                | 온도편차 설정           | $0 \sim 100$                              | $\degree$ F   | 29                    |

#### 앞서가는 기술력과 노하우로 세계적인 기업으로 성장하는 (주)코노텍 !

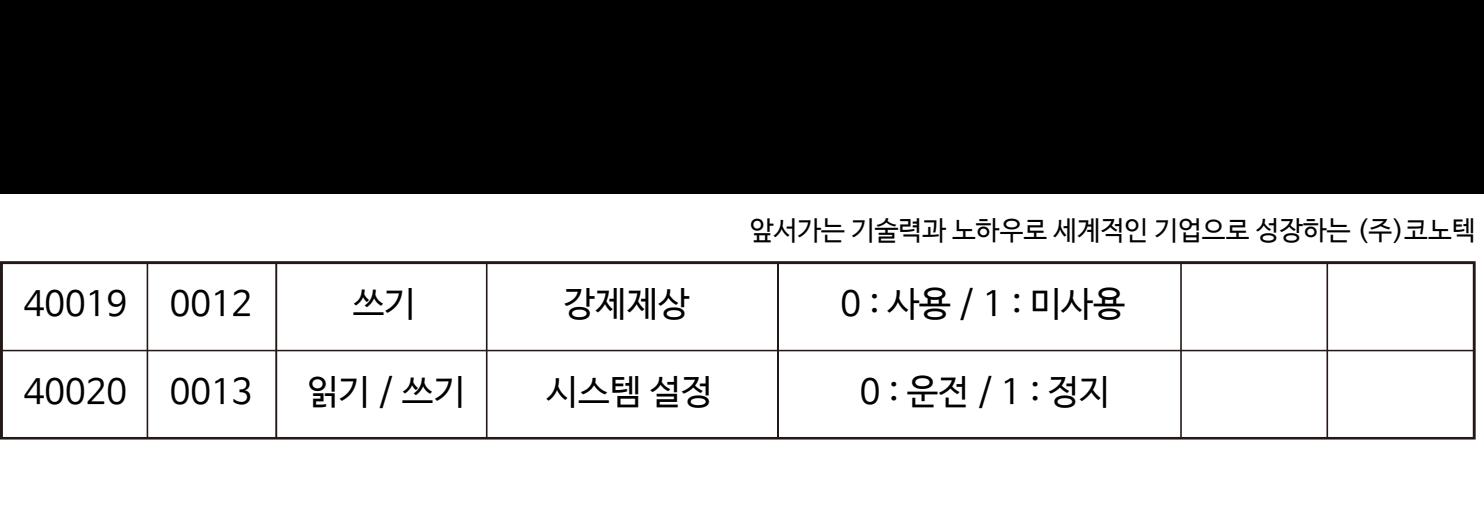

### 6) Func 0x04 : Read Input Registers - 제품의 현재 상태값들을 확인할 수 있습니다.

•Request(Int)

![](_page_30_Picture_215.jpeg)

•Response(Int)

![](_page_30_Picture_216.jpeg)

### •Response(Float)

![](_page_30_Picture_217.jpeg)

•Register Map

![](_page_30_Picture_218.jpeg)

앞서가는 기술력과 노하우로 세계적인 기업으로 성장하는 (주)코노텍 !

|       |       |      |      |  |                    |        |                        | 앞서가는 기술력과 노하우로 세계적인 기업으로 성장하는 (주)코노텍! |               |                       |  |
|-------|-------|------|------|--|--------------------|--------|------------------------|---------------------------------------|---------------|-----------------------|--|
| 30007 |       |      | 0006 |  | 읽기                 | 제품 모델명 |                        | 공백                                    |               | <b>ASCII</b>          |  |
| 30008 |       |      | 0007 |  | 읽기                 | 제품 모델명 |                        | 공백                                    |               | <b>ASCII</b>          |  |
| 30009 |       |      | 0008 |  | 읽기<br>제품 모델명       |        | 공백                     |                                       |               | <b>ASCII</b>          |  |
| 30010 |       |      | 0009 |  | 읽기                 | 제품 모델명 |                        | 공백                                    |               | <b>ASCII</b>          |  |
| 30011 |       |      | 000A |  | 읽기                 | 펌웨어 버전 |                        | 소수점 앞자리                               |               | Int                   |  |
| 30012 |       |      | 000B |  | 읽기                 | 펌웨어 버전 |                        | 소수점 뒷자리                               |               | Int                   |  |
|       |       |      |      |  |                    |        |                        |                                       |               |                       |  |
|       |       |      |      |  |                    |        |                        |                                       |               |                       |  |
|       | 30101 | 0064 | 읽기   |  | 현재온도               |        | $-55.0 \sim 99.9$      |                                       | $\mathcal{C}$ | $-550 - 999$<br>(Int) |  |
|       |       |      |      |  |                    |        |                        | $-60 - 200$                           | $\mathsf{P}$  |                       |  |
|       |       |      | 읽기   |  | 온도단위               |        | $0:\mathcal{C}$ / 1: F |                                       |               | Bit <sub>0</sub>      |  |
|       |       |      |      |  | 콤프                 |        | 0:ON / 1:OFF           |                                       |               | Bit1                  |  |
|       |       |      |      |  | 제상                 |        | 0:ON / 1:OFF           |                                       |               | Bit2                  |  |
|       | 30102 | 0065 |      |  | 팬                  |        | 0:ON / 1:OFF           |                                       |               | Bit <sub>3</sub>      |  |
|       |       |      |      |  | 저온방지               |        | 0:ON / 1:OFF           |                                       |               | Bit4                  |  |
|       |       |      |      |  | 센서 오픈 에러           |        | 0:에러발생 / 1:정상          |                                       |               | Bit <sub>5</sub>      |  |
|       |       |      |      |  | 센서 쇼트 에러<br>시스템 상태 |        | 0:에러발생 / 1:정상          |                                       |               | Bit <sub>6</sub>      |  |
|       |       |      |      |  |                    |        | 0 : 운전 / 1 : 정지        |                                       |               | Bit7                  |  |
|       |       |      |      |  |                    |        |                        |                                       |               |                       |  |

7) Exception Responses

- 통신중에 에러 발생시 반환되는 응답입니다.

•Response(Int)

![](_page_32_Picture_111.jpeg)

- •ILLEGAL FUNCTION : 지원하지않는 명령어의 오류. (오류코드 : 0x01)
- •ILLEGAL DATA ADDRESS : 시작주소나 요청하고자 하는 데이터 개수 범위가 벗어난 오류. (오류코드 : 0x02)
- ILLEGAL DATA VALUE : 설정 범위가 벗어나는 데이터 값을 쓰기 요청한 오류. (오류코드 : 0x03)
- SERVER DEVICE FAILURE : 해당 주소 영역을 사용할 수 없는 오류. (오류코드 : 0x04)

## ■ 통신 데이터 자료형 변경방법

예1) 1번 국번(제품)의 데이터 자료형 변경 방법(Float -) Int)

- •Request(Float) 01 06 00 00 3f 80 00 00 CRC CRC
- •Response(Float) 01 06 00 00 3f 80 00 00 CRC CRC

예2) 1번 국번(제품)의 데이터 자료형 변경 방법(Float-> Int)

- •Request(Int) 01 06 00 00 00 01 CRC CRC
- •Response(Int) 01 06 00 00 00 01 CRC CRC

\* 통신 데이터 자료형 변경의 경우 현재 데이터 자료형에 상관없이 Request만 맞다면 변경 적용 됩니다.

<span id="page-33-0"></span>![](_page_33_Picture_1.jpeg)

본 제품은 (주)코노텍의 엄격한 품질관리 및 검사과정을 거쳐서 만들어진 제품입니다.

제품의 무상품질보증기간은 소비자 피해보상규정에 따라 구입후 1년간 이므로, 반드시 구입처에서 구입일과 구입처를 기재하시기 바랍니다.

기재되지 않았을 경우에는 당사 출고일로부터 1년 까지 무상품질 보증기간을 적용합니다.

![](_page_33_Picture_118.jpeg)

무상품질보증기간내에 제조상의 결함이나 자연발생적인 고장이 발생할 경우에는 제품 구입시 교부된 품질보증서를 준비하시고, 구입처 및 본사로 방문하시면 무상수리를 받을 수 있습니다.

무상품질보증기간이 지났거나 다음의 경우등에는 소정의 수리비가 청구될 수 있습니다.

- •고장이 아닌경우 서비스를 요청하면 비용이 부과되므로 반드시 사용설명서를 읽어 주십시오
- •소비자의 취급 부주의 또는 임의 수리, 개조하여 고장 발생 시
- •전기용량을 틀리게 사용하여 고장 발생 시
- •떨어뜨림 등 충격에 의한 고장 발생 시
- •사용설명서의 내용을 준수하지 않은 경우
- 천재지변에 의해 고장이 발생한 경우(화재, 수해, 지진, 낙뢰 등)
- A/S접수처
	- •|주|코노텍 품질관리팀 A/S부서 : Tel: 070-7815-8266
- 주 소 : (도로명) 부산광역시 기장군 장안읍 반룡산단1로 56 (그제 1세 - 이 1 그 이 1 시 1 개 1 개 1 1 기 1 1 0)<br>|수처<br>코노텍 품질관리팀 A/S부서 : Tel: 070-7815-8266<br>(도로명) 부산광역시 기장군 장안읍 반룡산단1로 56<br>(지번) 부산광역시 기장군 장안읍 반룡리 901-1 (우)46034

<span id="page-34-0"></span>![](_page_34_Figure_1.jpeg)

### ■ 모델 및 출력사양

- 냉장 \* 냉동 전용 컨트롤러

 위해 예고 없이 변동될 수도 있습니다. ※ 제품의 상세 기능 및 특수기능은 모델

※ 해당 페이지는 제품의 성능향상을

 명을 클릭하여 메뉴얼을 확인하시기 바랍니다.

1) FND형 컨트롤러 (제품크기 : 77(W) X 35(H))

![](_page_34_Picture_317.jpeg)

### 2) FND형 컨트롤러 (제품크기 : 72(W) X 72(H))

![](_page_34_Picture_318.jpeg)

### 3) LCD형 컨트롤러 (제품크기 : 메뉴얼 참고)

![](_page_34_Picture_319.jpeg)

![](_page_35_Picture_0.jpeg)

본 설명서에는 저작권에 의해 보호되는 소유정보가 포함되어 있습니다. 모든 권리는 저작권자의 소유입니다. 사전에 당사의 서명 승인없이 본 문서의 일부라도 복사, 제작하거나 다른 언어로 번역할 수 없습니다.

※ 본 설명서는 네이버 나눔글꼴을 이용하여 제작되었습니다.